# Siebertalbahn: Eine Anlage – zwei Gesichter

Beschreibung und Bedienungsanleitung

#### Inhaltsverzeichnis

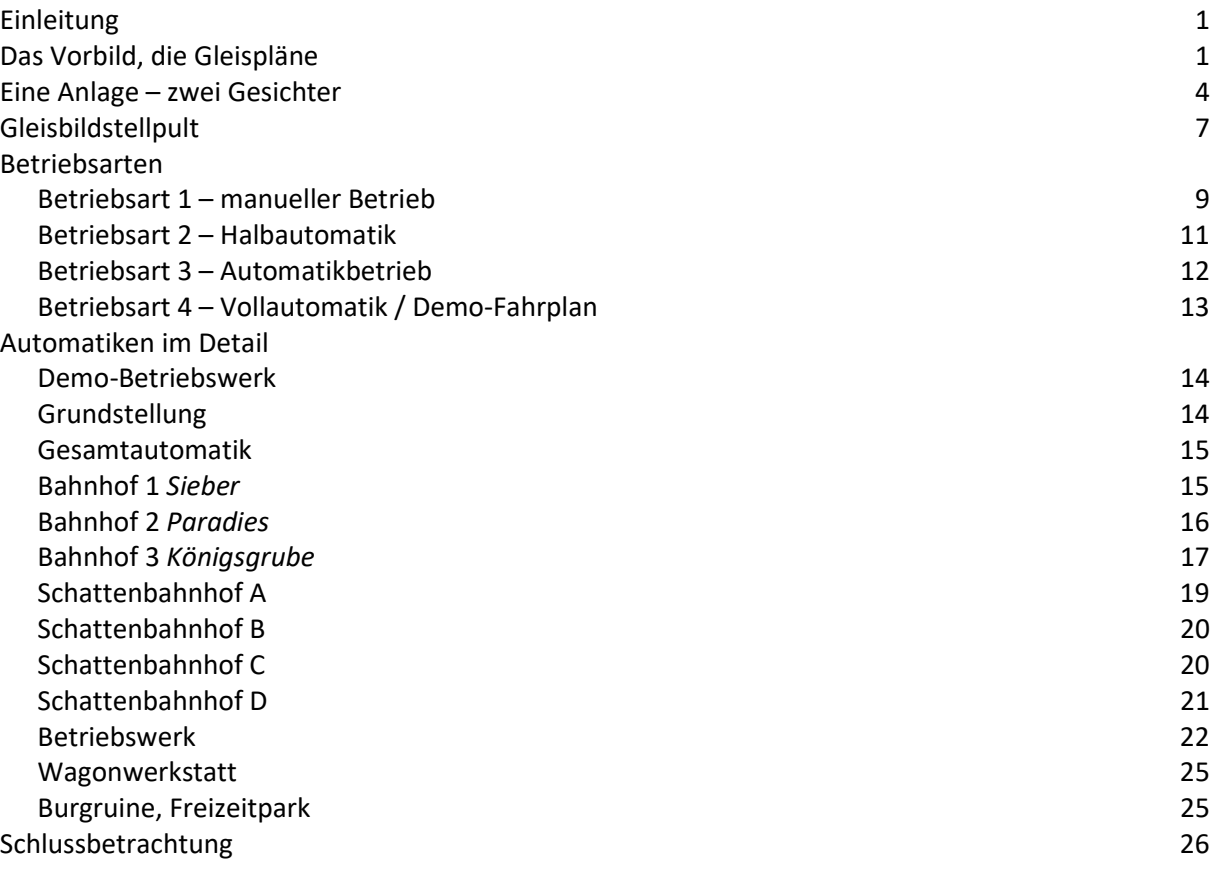

#### Einleitung

Als Neuling hole ich mir gerne Anregungen und Informationen aus der Literatur. Leider sind viele Originalbücher als Neuanschaffung nicht mehr erhältlich. Aber glücklicherweise gibt es vergriffenen Bücher größtenteils bei den Verlagen auch als PDF. So auch das MIBA-Buch: "Anlagen-Planung für vorbildgerechten Modellbahn-Betrieb" von Otto O. Kurbjuweit aus dem Jahr 2012. In diesem fand ich die hier vorgestellte Anlage. Das Konzept und die Beschreibung der Betriebsabläufe gefielen mir so gut, dass ich sofort den Wunsch verspürte diese Anlage nachzubauen.

#### Das Vorbild, die Gleispläne

Das Original mit ausführlicher Beschreibung der Anlage befindet sich im Kapitel "Von der Königsgrube zum Paradies (Vorbildlicher Betrieb auf der Siebertalbahn)". Es handelt sich um eine

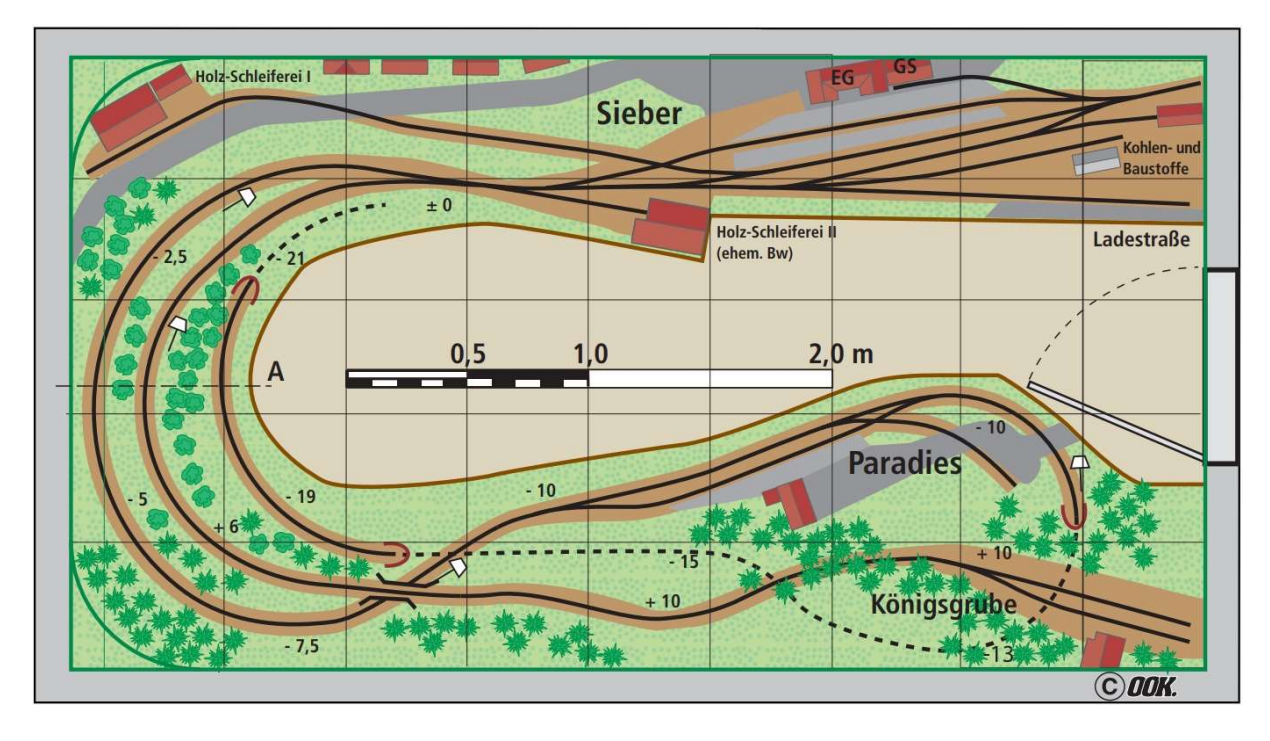

fiktive Strecke zwischen dem nicht auf der Anlage befindlichen Bahnhof Siebertal (bei Herzberg am Harz) über Bahnhof Paradies zum Spitzbahnhof Sieber mit Anschluss zum Bahnhof Königsgrube.

Bild 01: Originalzeichnung von Otto O. Kurbjuweit (mit freundlicher Genehmigung des Autors)

"Realisiert" habe ich die Anlage mit dem von mir favorisierten Gleissystem "Roco H0 Line mit Gleisbett". Die Grundversion der Anlage wurde bereits in der Frühphase meinen Wünschen angepasst und teilweise modifiziert. So wurde beispielsweise der von Herr Kurbjuweit später im Buch erweiterte Einfahrtbereich vom Bahnhof Sieber direkt übernommen und zusätzlich ein kleines Bahnbetriebswerk mit Drehscheibe vorgesehen.

Leider konnte ich einige Details nicht direkt übernehmen. Beispielsweise hat das Roco-Gleissystem keine 30°-Kreuzung und ein Mix verschiedener Hersteller oder Gleissysteme war keine Option. Auch zwei gerade Gleise einfach kreuzend übereinanderlegen, was in der Simulation ja kein Problem ist, kam nicht in Frage. Trotzdem habe ich mit dem Modelleditor manchmal etwas passend gemacht. Hier sei exemplarisch die Kreuzung im Bahnhof Paradies erwähnt. Das kreuzende Gleis habe ich etwas verkürzt damit es eine saubere Gleisverbindungen gibt. Ein Vorgang, den ich bei meinen damaligen realen Anlagen durchaus öfters vorgenommen hatte. Es wurde in der virtuellen Welt jetzt nur so modifiziert wie es die Realität zulässt. Kürzen von Gleisen ist gestattet, verlängern geht nicht.

Die Kennzeichnung der Gleise erfolgte nachfolgendem Schema: Länge oder Radius sind in Millimeter, Winkel in Grad angegeben. Beispielsweise entspricht 230\_0 einer Geraden mit 230 mm Länge und 888\_15 entspricht einem Bogen mit 888 mm Radius bei einem Winkel von 15°.

Die Formsignale passen von der Höhe her leider nicht in die Tunnelröhren. Sie einfach in der Z-Position zu verändern machte keinen Sinn, da dann der integrierte Gleiskontakt nicht mehr funktionierte. Deshalb wurden in den Schattenbahnhöfen niedrige Gleissperrlichtsignale eingesetzt. Das mag zwar ein Stilbruch sein, aber reale Schattenbahnhöfe kenne ich ja auch nicht.

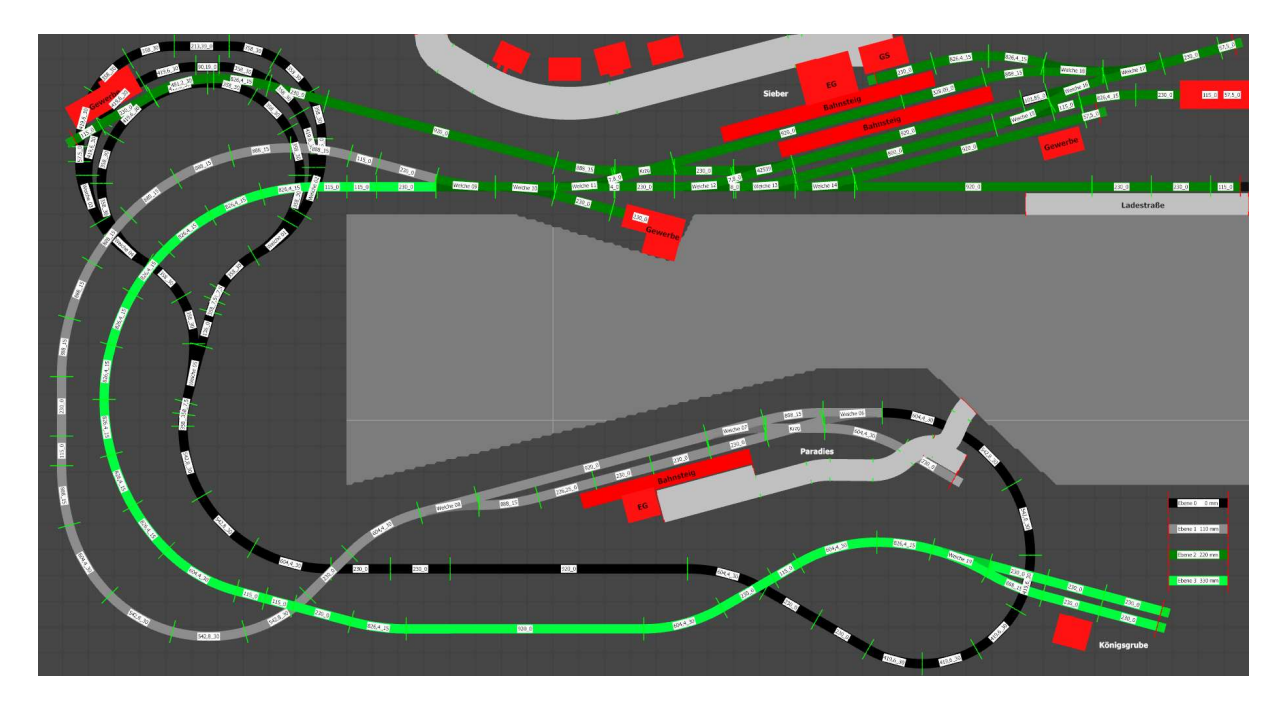

Bild 02: Gleisplan Grundversion mit Roco H0 Line Gleissystem

Eine weitere und größere Änderung betraf das Gelände. Im Original handelt es sich um eine Uförmige Anlage in der sich der "Fahrdienstleiter" mitten im Geschehen befindet. Anfangs hatte ich die Anlage auch dem entsprechend aufgebaut, aber nachdem das Gelände fast fertiggestellt war musste ich feststellen, dass sich der Betrachtungswinkel in der simulierten Welt erheblich vom Original unterscheidet. Deshalb wurde der begehbare Platz in der Mitte des Originals durch Gelände ersetzt. Um den Charakter der Anlage aber beizubehalten, hatte ich den jetzt zur Verfügung stehen Platz nicht einfach durch weitere Fahrstrecken ausgefüllt, sondern einen See als trennendes Element eingefügt.

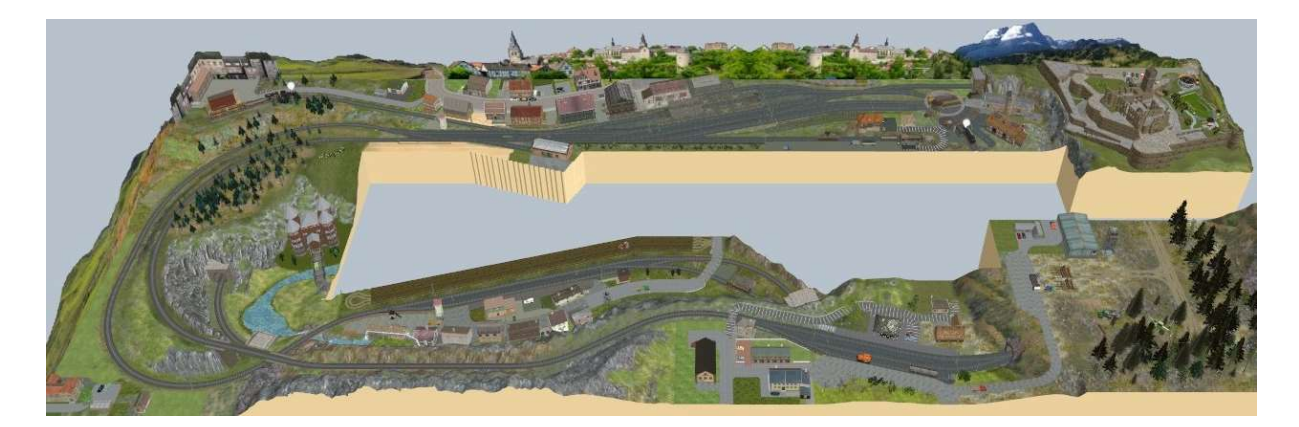

Bild 03: Anlage mit begehbarem Raum für den Bediener (ähnlich dem Original)

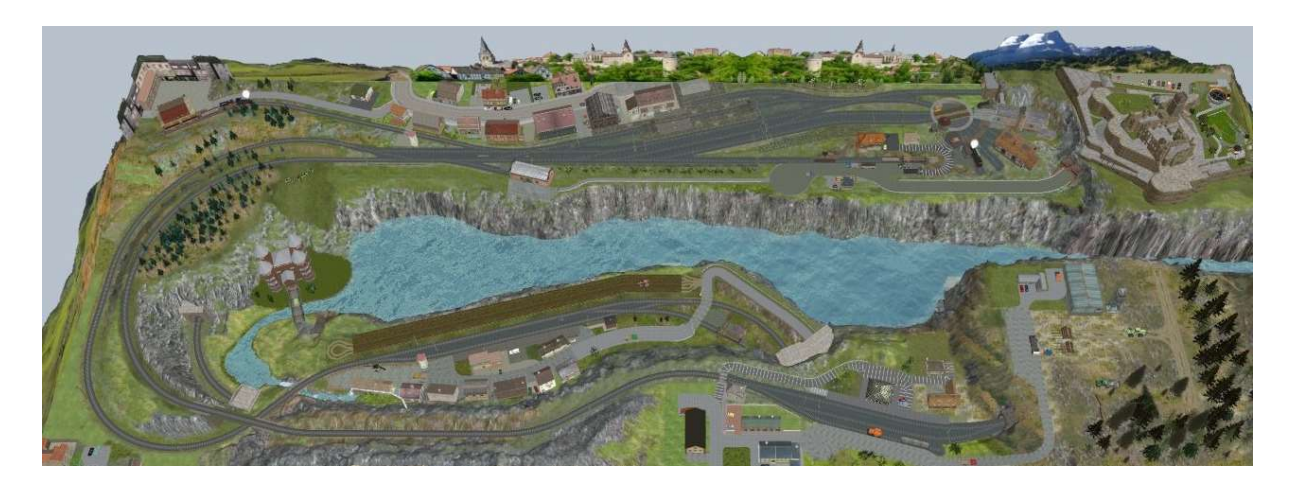

Bild 04: Modifizierte Anlage mit See

Der größte Unterschied zur Originalanlage von Herrn Kurbjuweit ist allerdings eine Anlagenerweiterung um drei zusätzliche Schattenbahnhöfe. Als Freund von rollenden Zügen im Automatikbetrieb war diese Ergänzung unbedingt notwendig. Äußerlich ist der Unterschied auf den ersten Blick kaum feststellbar. Die Betriebsabläufe aber ändern sich dadurch fundamental.

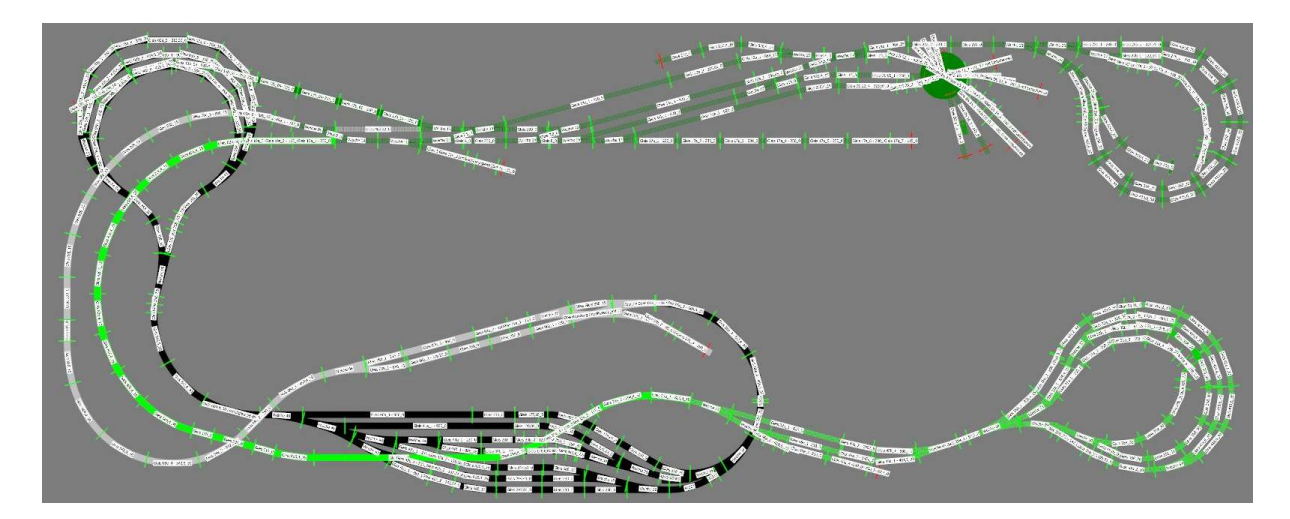

Bild 05: Gleisplan erweiterte Anlage

#### Eine Anlage – zwei Gesichter

Diese Anlage kann in zwei Modi betrieben werden.

Im Modus 1 (Modus Originalanlage) entspricht die Anlage weitestgehend der Vorlage von Otto O. Kurbjuweit. Die Züge kommen aus Siebertal (Schattenbahnhöfe A und D) und fahren über Paradies nach Sieber. Im Spitzkehrenbahnhof Sieber endet diese Strecke. Hier endet auch die Strecke vom Bahnhof Königsgrube. Durch eine Erweiterung im Einfahrtbereich von Sieber können jetzt aber zwei Züge gleichzeitig in den Bahnhof einfahren.

Der Modus 2 (Modus Anlagenerweiterung) wurde auf den Automatikbetrieb abgestimmt. Es gibt zwei weitere Schattenbahnhöfe (B und C) in denen Zugwechsel stattfinden und außerdem noch weitere Züge geparkt sind. Aus den Spitzkehrenbahnhof Sieber wurde ein Trennungsbahnhof und der Endbahnhof Königsgrube wurde ein Zwischenbahnhof. Dadurch verlängerten sich die beiden Schenkel der U-förmigen Anlage nicht unerheblich. Aber der zusätzliche Fahrspaß war es mir wert und eine reale Zimmerwand musste ich ja auch nicht aufstemmen.

Hier ein paar Impressionen von den unterschiedlichen Modi. Links die Originalanlage, rechts die Anlage mit Erweiterung.

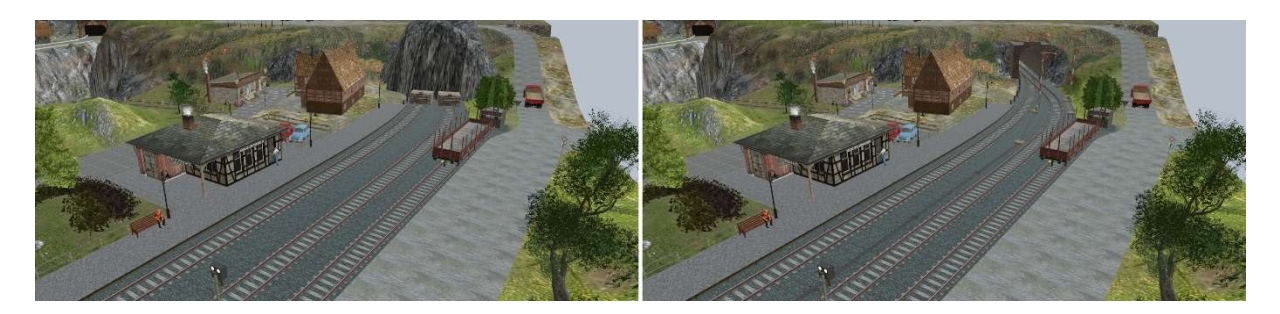

Bilder 06, 07: Bahnhof Königsgrube als Endbahnhof und Zwischenbahnhof

In der Originalanlage von Otto O. Kurbjuweit endet die Strecke im Endbahnhof Königsgrube (siehe Bild 06) und es gibt es lediglich zwei Gleise (ein Abstellgleis und ein Bahnsteiggleis). Im GBS-Modell wurde das Wartehäuschen auf die Westseite (links) verlegt und das östliche Gleis mit einer Ladestraße ausgestattet. Zusätzlich gibt es mittig noch ein Abstellgleis.

Der Grund dafür wird im Gleisplan der erweiterten Anlage (siehe Bild 05) sichtbar. Aus dem Endbahnhof wurde ein Zwischenbahnhof und das mittlere Gleis dient als Kreuzungs- oder Überholgleis. Statt der zwei Prellböcke am Bahnsteigende gibt es hier ein Tunnelportal und die Strecke endet jetzt im Schattenbahnhof C. Da dieser als Kehrschleife ausgelegt ist, kann ein kontinuierlicher Zugverkehr ohne Rangiermanöver stattfinden.

Ähnlich verhält es sich am Bahnhof Sieber. Hier wurde aus einem Spitzbahnhof ein Trennungsbahnhof. Die Züge fahren jetzt ohne Richtungswechsel in den Schattenbahnhof B mit Kehrschleife und kommen von dort immer noch vorwärtsfahrend wieder zurück.

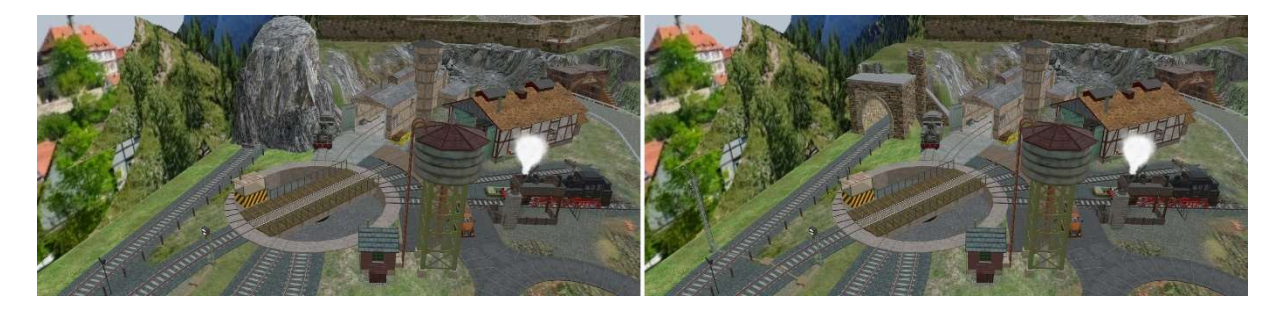

Bilder 08, 09: Bahnhof Sieber Ostseite

Entsprechend des eingestellten Modus wird auch das Gleisbildstellpult (GBS) angepasst. In dem hier dargestellten Ausschnitt befindet sich auch der Umschalter für die Betriebsmodi.

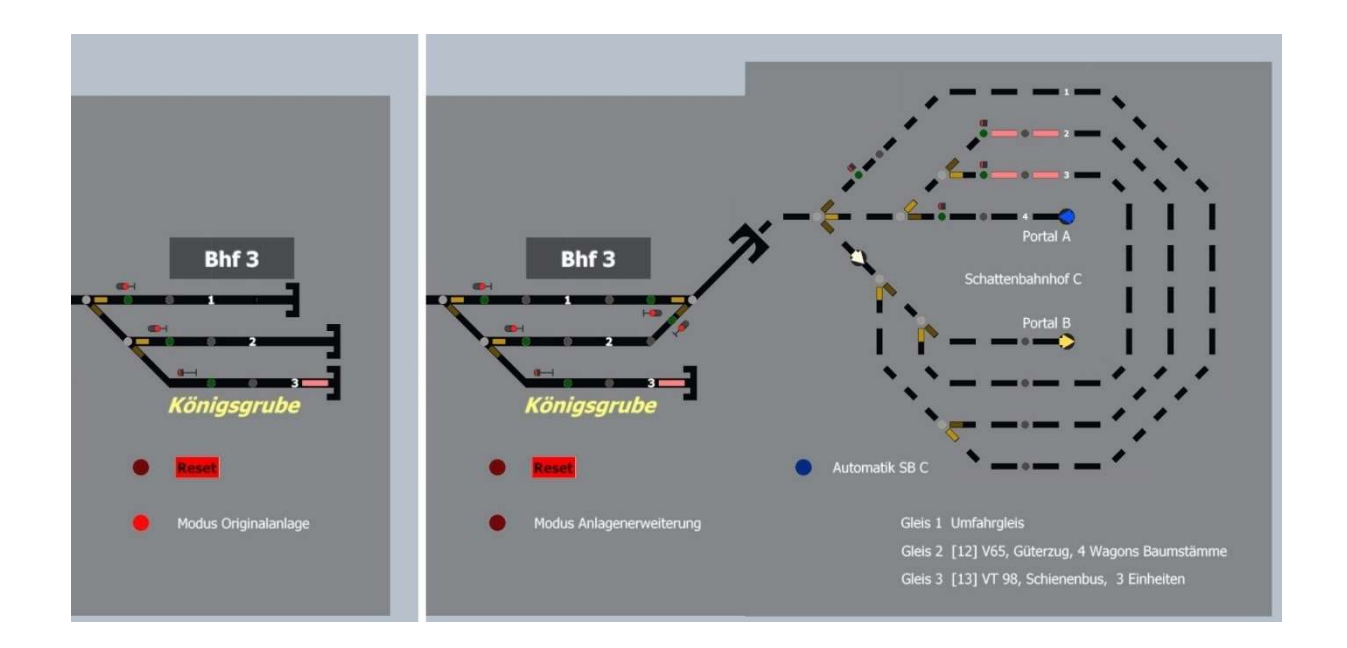

Bilder 10, 11: GBS vom Bahnhof Königsgrube mit Anzeige des gewählten Modus

Eine Besonderheit, die sich in der Realität kaum verwirklichen ließe, sind die beiden Portalpaare. Hier können Züge direkt von einem Anlagenschenkel zum anderen fahren. Dadurch können jetzt beispielsweise Züge im Kreisverkehr durch Sieber fahren. Das hat zwar eher einen Spielzeugeisenbahncharakter, macht aber trotzdem viel Spaß beim Zuschauen in den automatischen Betriebsarten.

Interessant wird die Situation, wenn zwei Züge in Gegenrichtung auf der eingleisigen Strecke zum Bahnhof Königsgrube fahren. Bei der ursprünglichen Version vom Bahnhof mit nur einem Abstellgleis wäre das nicht möglich gewesen. Anfangs hatte ich mich auch gesträubt das Abstellgleis in ein Kreuzungsgleis zu ändern. Erstens war der Platz dafür zu gering und zweitens wollte ich nicht jede Ecke mit Gleisen vollstopfen. Andererseits kommt so aber mehr Abwechslung in den Betrieb dieser eher ruhigen Ecke. Obwohl dieser Bereich der Anlage schon fertiggestellt war, wurde der Streckenabschnitt abgerissen und neu aufgebaut. Da in diesem Bahnhof eh nur die Triebwagen halten, konnte der Bahnsteig noch etwas gekürzt werden und das Kreuzungsgleis musste nicht unverhältnismäßig lang im Bezug zur restlichen Strecke ausfallen.

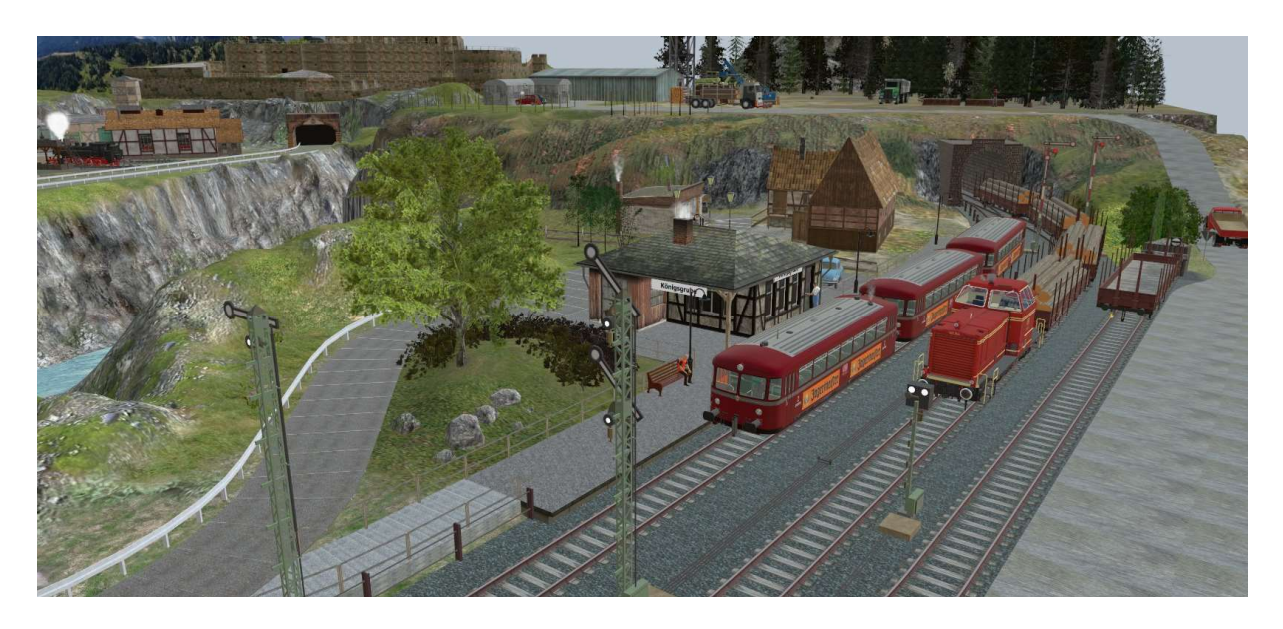

Bild 12: Güterzug mit V65 kreuzt im Bahnhof stehenden Schienenbus

Eine weitere Besonderheit ist, dass beim Umschalten von den einen Modus in den anderen Geländeteile und viele GBS-Bausteine aus- und eingeblendet werden. Anfangs hatte ich mir mit einer einfachen Abdeckung für die betroffenen GBS-Bereiche geholfen. In der 2D-Ansicht funktionierte das Ganze auch einigermaßen, aber sobald in die 3D-Ansicht umgeschaltet wurde, schwebte sozusagen die Abdeckplatte über dem Stellpult. Auch wenn ich nicht sehr penibel bin, aber so einen Zustand wollte ich dann doch nicht akzeptieren.

Meine erste Idee, die betroffenen GBS-Bausteine, Signale und Geländebauteile alle einer speziellen Ebene (ich nannte sie "Ausblendungen") zuzuordnen und diese dann über die Ereignisverwaltung (EV) auszublenden, konnte leider nicht realisiert werden, da es keinen Befehl (MBS V7) für die Ausblendung von Ebenen gibt. Ich habe also in den sauren Apfel gebissen und ca. 200 Objekte einzeln mit Schlagworten versehen und diese dann über die EV sichtbar bzw. unsichtbar gemacht. Letztendlich bin ich aber froh darüber diesen Aufwand betrieben zu haben. Das Ergebnis entspricht genau meiner Grundidee und Ergänzungen lassen sich nachträglich leicht einfügen.

### Gleisbildstellpult (GBS)

Das Gleisbildstellpult wurde mittels der im Katalog angebotenen Bausteinen zusammengestellt. Um die Anzahl der Objekte zu minimieren, wurde weitestgehend auf Leerbausteine verzichtet. Stattdessen wurden, um die leeren Stellen zwischen den Spurbausteinen zu füllen, Hintergründe aus dem Grundkörper Quader generiert. Schwierig dabei war, die Farbe möglichst exakt der Farbe der GBS-Bausteine anzupassen. Ich wählte folgende Parameter: Farbt.: 160, Sätt.: 0, Hell.: 122, Rot: 130, Grün: 130, Blau: 130 mit Glanz 60% und Transparenz 0%.

Eventuell könnte @BahnLand etwas dazu kommentieren um gegebenenfalls noch eine Feinjustierung bei den Grundkörpern vorzunehmen.

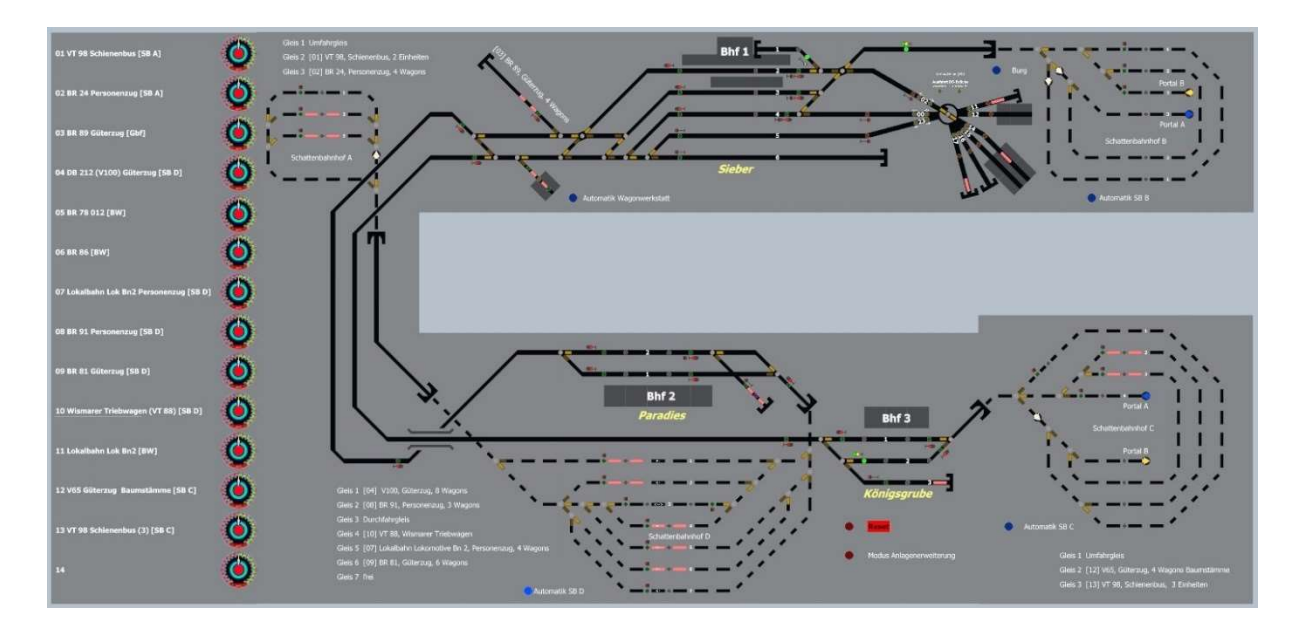

Bild 13 Gleisbildstellpult Gesamtansicht ohne Automatikstellpult

Bei der Steuerung der Signale stand ich vor der Wahl sie entweder direkt über Schalttaster anzusteuern oder indirekt über Fahrstraßen anzusprechen. Der erste Fall ist gut geeignet um als "Fahrdienstleiter" alles manuell zu steuern und vorausschauend Konflikte zu vermeiden. Komfortabler (und professioneller?) ist es durch die Schalttaster Fahrstraßen anzusteuern und die Konfliktminimierung der Software zu überlassen. Allerdings gab es hier die "Problematik", dass die Signale nach Zugdurchfahrt automatisch wieder auf Hp 0 gestellt wurden. Das ist zwar vorbildgerecht, aber um experimentell oder zu Testzwecken die Züge ohne weitere manuelle Eingriffe nonstop fahren zu lassen, eher ungeeignet.

Etwas entscheidungsunwillig hatte ich dann beide Möglichkeiten vorgesehen. Die grünen Schalttaster beeinflussen die Signale direkt, die grau-weißen Schalttaster (grau = aus, weiß = ein) aktivieren Fahrstraßen. Im Detail bedeutet das aber auch, dass ein Signal welches durch einen grünen Schalttaster auf Hp 1 oder Hp 2 gestellt wurde, nicht automatisch nach Passieren des Zuges auf Hp 0 zurückschaltet wird.

Wie zuvor erwähnt, geschieht bei der Steuerung über die Fahrstraße das Zurücksetzen auf Hp0 automatisch. Zusätzlich werden auch braun-orange Schaltaster eingesetzt. Mit ihnen werden die Gleissperrsignale an den Zufahrtsgleisen zur Drehscheibe angesteuert und es wurde, um Grubenfahrten zu verhindern, eine kleine Automatik programmiert. Dadurch geben die Gleissperrsignale die Fahrt erst frei, wenn die Drehscheibe die korrekte Position erreicht hat. Diese Automatik funktioniert unabhängig von der gewählten Betriebsart immer.

### Betriebsarten

Die Steuerung der Züge kann in 4 Betriebsarten und teilweise sogar aus einem Mix der Betriebsarten erfolgen. Unabhängig von der gewählten Betriebsart werden die Züge oder Triebwagen aber immer automatisch ihrem Heimatgleis (Parkposition) jeweiligen Schattenbahnhof zugeführt.

#### Betriebsart 1 – manueller Betrieb

Der manuelle Betrieb kommt der Grundidee dieser Anlage am nächsten. Viel Rangierbetrieb ohne Automatikunterstützung im Hintergrund. Der Fahrdienstleiter muss alle Signale, Weichen und Schienenfahrzeuge von Hand bedienen. So bleibt beispielsweise ein auf Hp 2 gestelltes Signal auch nach passieren des Zuges in dieser Stellung und wird nicht automatisch auf Hp 0 zurückgestellt. Ab der Version 7 des 3D-Modelbahnstudios werden die Züge allerdings automatisch vor einem auf Hp 0 stehenden Signal angehalten und bei anderen Signalstellungen beschleunigt. Diesen Komfort habe ich beibehalten und nicht abgeschaltet. Etwas Automatisiertes gibt es also auch in dieser Betriebsart.

Die Signale werden in der manuellen Betriebsart wie bereits erwähnt über die grünen Tastschalter geschaltet. Bei den meisten Signalen gibt es lediglich zwei Signalstellungen und das Umschalten erfordert keine weitere Erklärung. Bei drei Signalen kann allerdings zwischen Hp0, Hp1 und Hp2 umgeschaltet werden. Für drei Schaltzustände würden normalerweise zwei Eingangsvariable (Schalter) notwendig sein. Um das Gleisbildstellpult (GBS) allerdings nicht zu unübersichtlich zu gestalten, wurde die Bedienung mit nur einem Tastschalter beibehalten. Er muss lediglich mehrmals betätigt werden bis die gewünschte Signalstellung erreicht wurde. Der Schalttaster leuchtet allerdings nur in der Schaltposition Hp 2 grün. Das ist für mich aber vertretbar, da parallel die wirkliche Schaltposition über das GS2-Signalsymbol angezeigt wird.

Etwas Automatik, unabhängig von den braun-orangen Tastschaltern, gibt es aber auch bereits in dieser Betriebsart. Einige Signale beeinflussen sich gegenseitig um Zusammenstöße zu vermeiden. So ist es beispielsweise im Bahnhof 2 "Paradies" nicht möglich die zwei Ausfahrsignale auf der linken Seite gleichzeitig auf Hp1 und Hp2 zu stellen.

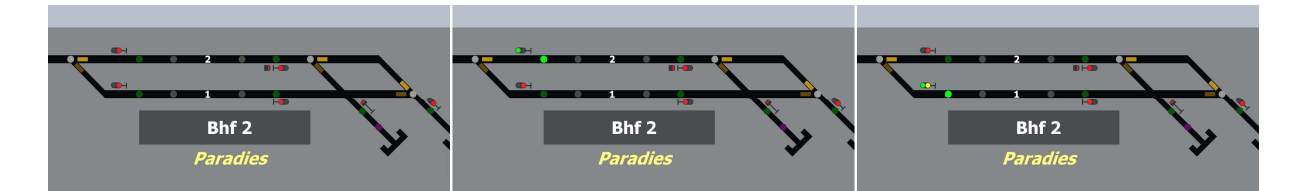

Bilder 14, 15, 16: Die drei möglichen Signalstellungen bei der Ausfahrt links. Eine andere Kombination ist nicht möglich.

Auf der rechten Seite funktioniert das Ganze sinngemäß genauso. Allerdings habe ich das obere Ausfahrsignal um ein Gleissperrsignal ergänzt. Ob das Flügelsignal geschaltet wird oder das Gleissperrsignal hängt von der Stellung der nachfolgenden Weiche ab. Ist sie auf "Gerade" gestellt, so wird durch den grünen Tastschalter das Flügelsignal beeinflusst, steht die Weiche auf "Kurve" so wird das Gleissperrsignal betätigt. Wird die Weiche betätigt, so wechseln die Signale nicht automatisch. Stattdessen werden beide Signale auf Hp0 bzw. Sh0 gestellt. Im Bild 18 ist zu erkennen, dass sich Fahrzeug auf dem Abstellgleis befindet und das Entkupplungsgleis betätigt ist (lila Tastschalter).

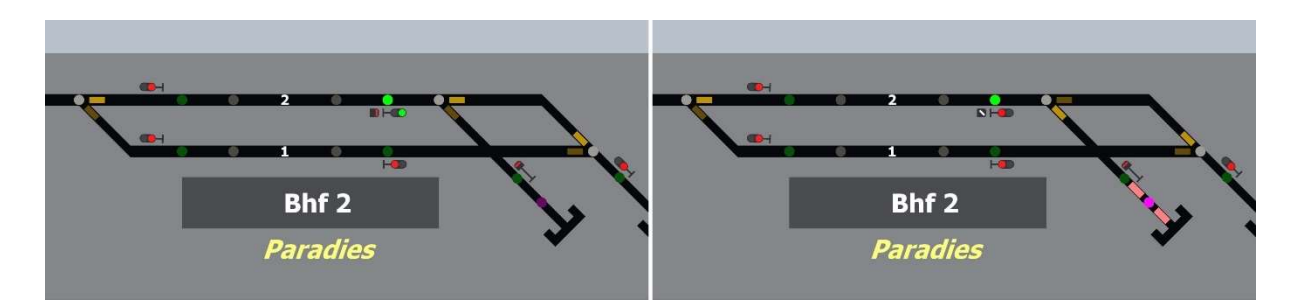

Bilder 17, 18: Mögliche Signalstellungen abhängig von der Weichenstellung bei der Ausfahrt oben rechts.

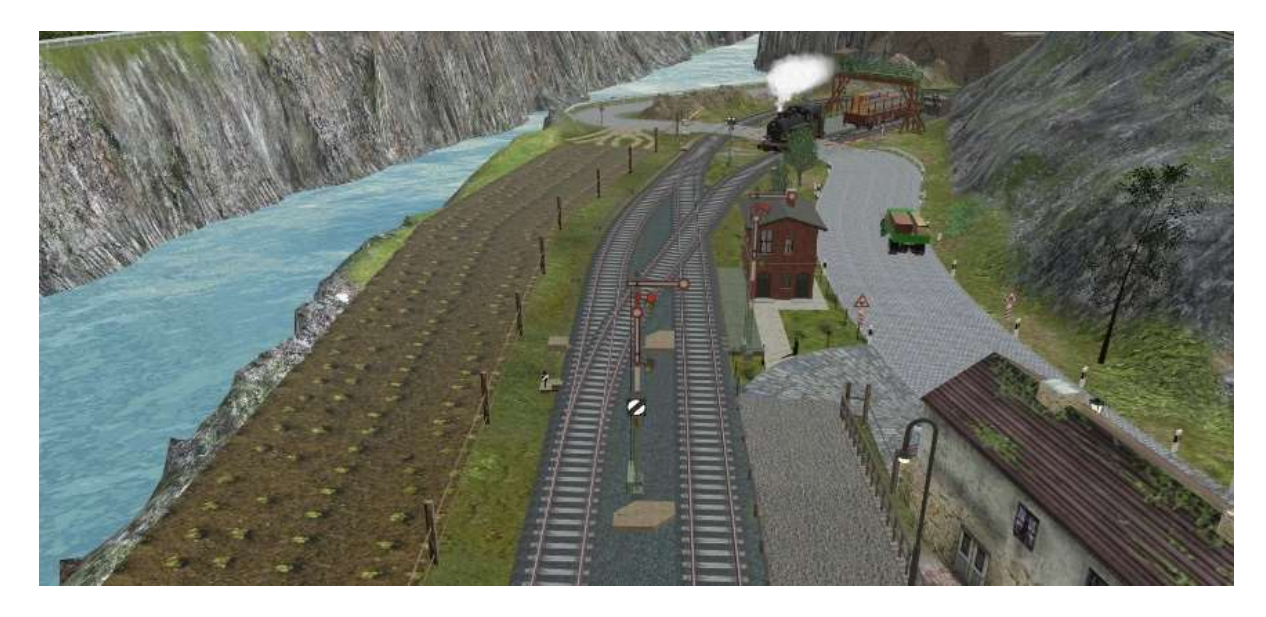

Bild 19: Die im Bild 18 dargestellte Situation in der "Realität"

Da alle Signale mit Zugbeeinflussung sind, könnte auf manuelle Fahrregler verzichtet werden. Aber es gibt immer Situationen in denen eine Lokomotive oder ein Triebwagen gezielt manuell bedient werden möchte. Das ist auch die Grundidee dieser Anlage - die Züge werden manuell durchs Gleisnetz gefahren.

Auf der linken Seite vom GBS ist für jede Lokomotive oder jedem Triebwagen ein Drehregler/Tacho installiert. Bis Juni 2022 machte es aber überhaupt keinen Spaß mit den Reglern zu arbeiten, da der Wertebereich -300 km/h bis 300 km/h betrug. Für die hier laufenden Züge mit einer Maximalgeschwindigkeit von 50 km/h war die Skala der Tachoanzeige viel zu grob. Ich fragte bei @EASY (Modellbauer des Reglers) an, ob es eine Möglichkeit gäbe den Drehregler/Tacho mit einer feineren Skalierung zu veröffentlichen. Was dann kam war fast unglaublich! Innerhalb kürzester Zeit hatte @EASY den Regler in drei Versionen neu programmiert und kurz darauf hatte @Neo ihn am 11. Juli 2022 freigegeben. Ein Riesendank auch an dieser Stelle noch einmal an die Beiden.

Die Drehregler (Version ±100 km/h) sind durchnummeriert und mit Lok-/Zugnamen beschriftet. Auf dem GBS befindet sich die laufende Nummer dann in eckigen Klammern bei der Beschriftung der Parkpositionen.

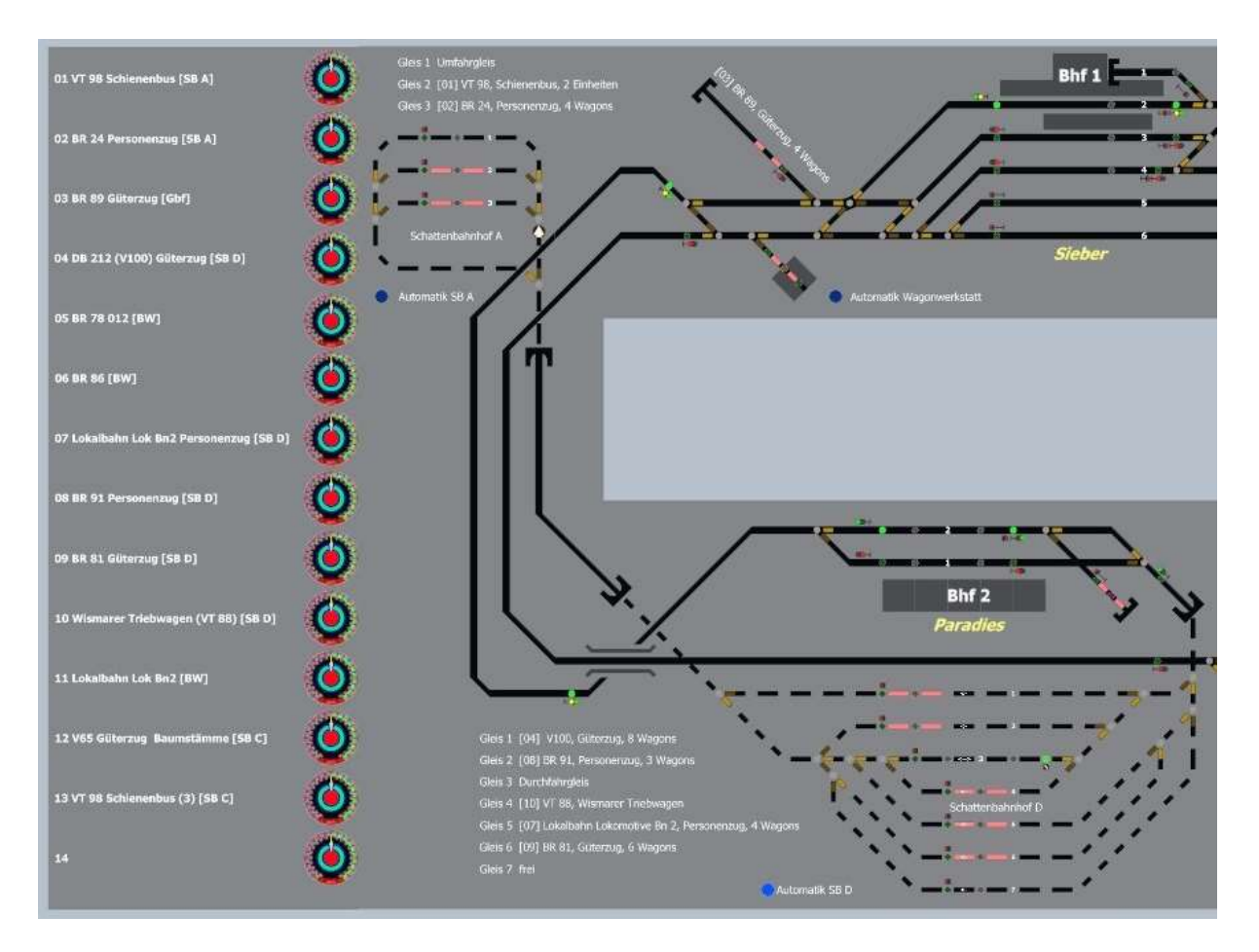

Bild 20: Beschriftung der Drehregler (neue Version von @EASY - ±100 km/h)

### Betriebsart 2 – Halbautomatik

Im halbautomatischen Betrieb müssen die Signale und Weichen größtenteils nicht mehr direkt angesteuert werden da die Steuerung über zuvor programmierte Fahrstraßen (FS) erfolgt. Die Aktivierung einer Fahrstraße erfolgt über die grau-weißen Tastschalter (grau = aus, weiß = ein). In vielen Fällen, zum Beispiel in den Schattenbahnhöfen, muss dazu lediglich ein Tastschalter betätigt werden. Sofern die Fahrstraße nicht durch eine andere aktive Fahrstraße blockiert ist, werden alle Weichen und das entsprechende Signal gestellt und der Zug setzt sich in Bewegung. Nach kurzer Zeit wird das Signal automatisch zurück auf Hp0 gestellt. Sobald der Zug den Bahnhofsbereich verlassen hat wird die Gleisbesetztanzeige auf "frei" geschaltet. Nach Erreichen des Ziels der Fahrstraße wird diese deaktiviert es erlischt der zuvor weiß leuchtende Fahrstraßentastschalter.

Beim Betrieb mit Fahrstraßen kann es vorkommen, dass eine Fahrstraße nicht aufgelöst/deaktiviert wurde. Das passiert häufig, wenn man manuell in den laufenden Betrieb eingreift. Damit diese Fahrstraße andere Fahrstraßen nicht weiterhin blockiert, müssen alle betroffenen Weichen einzeln entsperrt und die Signale auf Hp0 gestellt werden. Das war mir auf Dauer aber zu zeitaufwendig und barg die Gefahr doch mal ein Signal oder eine Weiche zu übersehen. Anschließend musste dann mühsam nach der Ursache für die Blockade gesucht werden.

Abhilfe schafft hier eine "Reset-Funktion". Sobald der Taster Reset (rot markiert) betätigt wurde, werden alle Weichen entsperrt, alle Fahrstraßen deaktiviert, alle Signale auf Hp0 oder Sh0 gestellt und sämtliche Signal-Tastschalter auf AUS gestellt. 4 Sekunden später wird der Tastschalter Reset ebenfalls auf AUS gestellt.

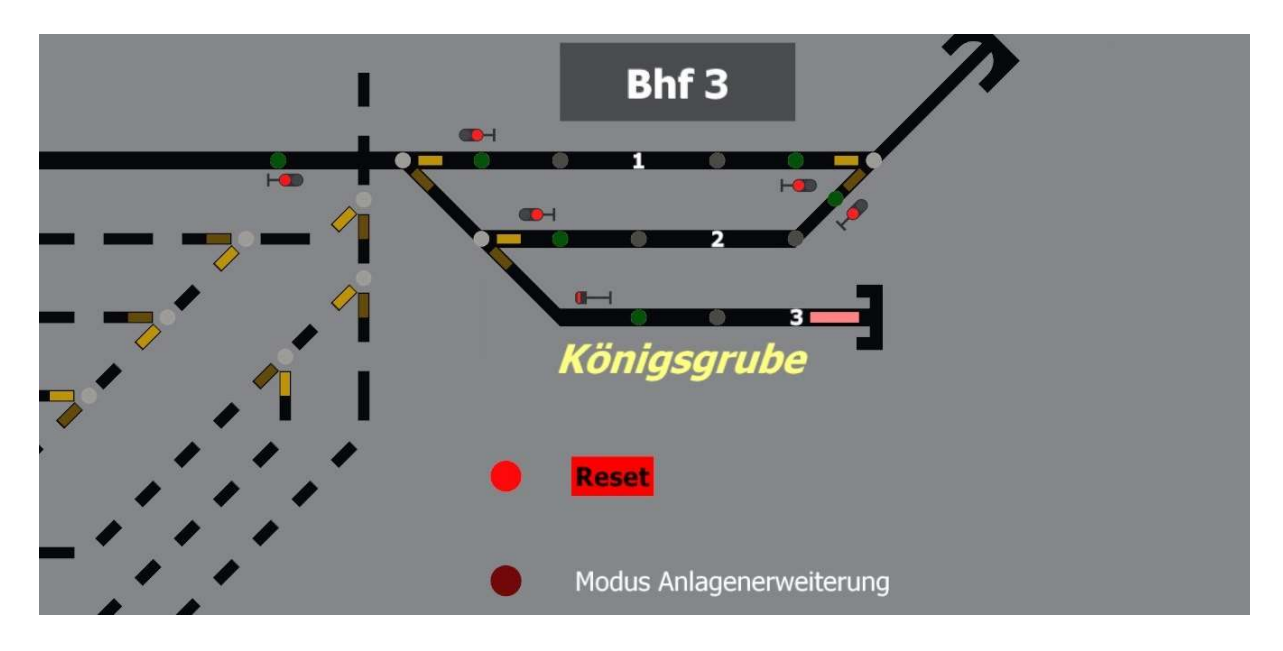

Bild 21: GBS Reset-Tastschalter

Die Fahrstraßensteuerung dieser Anlage ist auf relativ niedrigem Niveau gehalten. So elegant wie bei @Goetz oder @Hermann habe ich es leider nicht geschafft. Da muss ich noch jede Menge üben.

#### Betriebsart 3 – Automatikbetrieb

In der Automatikbetriebsart muss zwischen den einzelnen Schattenbahnhöfen, den Bahnhöfen und dem Betriebswerk unterschieden werden. In sämtlichen Bereichen lassen sich die Automatiken einzeln ein- und ausschalten.

Unabhängig davon aber werden die Schattenbahnhöfe immer nur in eine Richtung befahren. Zusätzlich wird bei der Einfahrt in einen Schattenbahnhof mit Parkpositionen geprüft, ob die einfahrende Lokomotive oder der einfahrende Triebwagen eine Parkposition in dem jeweiligen Schattenbahnhof hat. Da jede Lokomotive oder jeder Triebwagen eine feste Parkposition zugewiesen bekommen hat, ist der Programmieraufwand dafür relativ gering. Hat der einfahrende Zug keine Parkposition im entsprechenden Schattenbahnhof, wird er über ein Umfahrgleis ohne Halt durchgeleitet.

Bewegt sich ein Zug sich im Schattenbahnhof regelwidrig in die falsche Richtung, so wird er vor der Zusammenführung in der Eingangsgleisharfe angehalten, auf dem GBS wird für 4 Sekunden der Schaltzustand "Spur reserviert" angezeigt und es wird ein Alarmsignal (optisch und akustisch) ausgegeben. Gleichzeitig fährt der Zug automatisch bis zum nächsten Signal in korrekter Richtung vor. Im Regelbetrieb kann das zwar nicht vorkommen, aber wer hat sich nicht schon selbst dabei erwischt, dass er manuell in den Betriebsablauf eingegriffen hat. Auf diese Art wurde das Kollisionsrisiko zumindest etwas verkleinert.

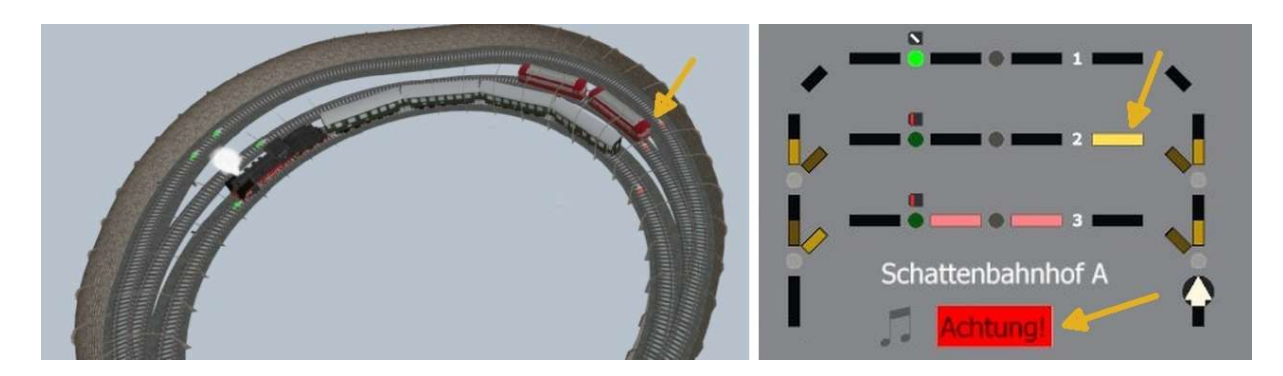

Bilder 22, 23: Der Schienenbus fuhr fälschlicherweise in die Gegenrichtung und wurde vor der Weiche rechts angehalten. Auf dem GBS wird dieser Fahrfehler 4 Sekunden lang angezeigt und der Schienenbus wird automatisch wieder bis zum Signal vorgefahren.

### Betriebsart 4: Vollautomatik / Demo-Fahrplan

Diese Betriebsart ist ein starrer Fahrplan (Ablaufplan) nach dem Züge und Triebwagen über die Anlage manövriert werden. Die Anlage wurde in dieser Betriebsart veröffentlicht und bietet außer ein paar Impressionen auch die Möglichkeit sich einen Gesamteindruck zu verschaffen. Mit über 30 Kameras werden verschiedene Situationen und Fahrmanöver dargestellt.

An dieser Stelle eine Zwischenbemerkung. Die blauen Automatik-Tastschalter wurden ursprünglich bei den entsprechenden Bahnhöfen platziert. Nachdem der Automatikumfang aber immer größer wurde hielt ich es für sinnvoll die Funktionen auch zentral ansteuern zu können. Deshalb wurde das GBS um ein Automatikstellpult erweitert. Die ursprünglichen Tastschalter blieben aber erhalten.

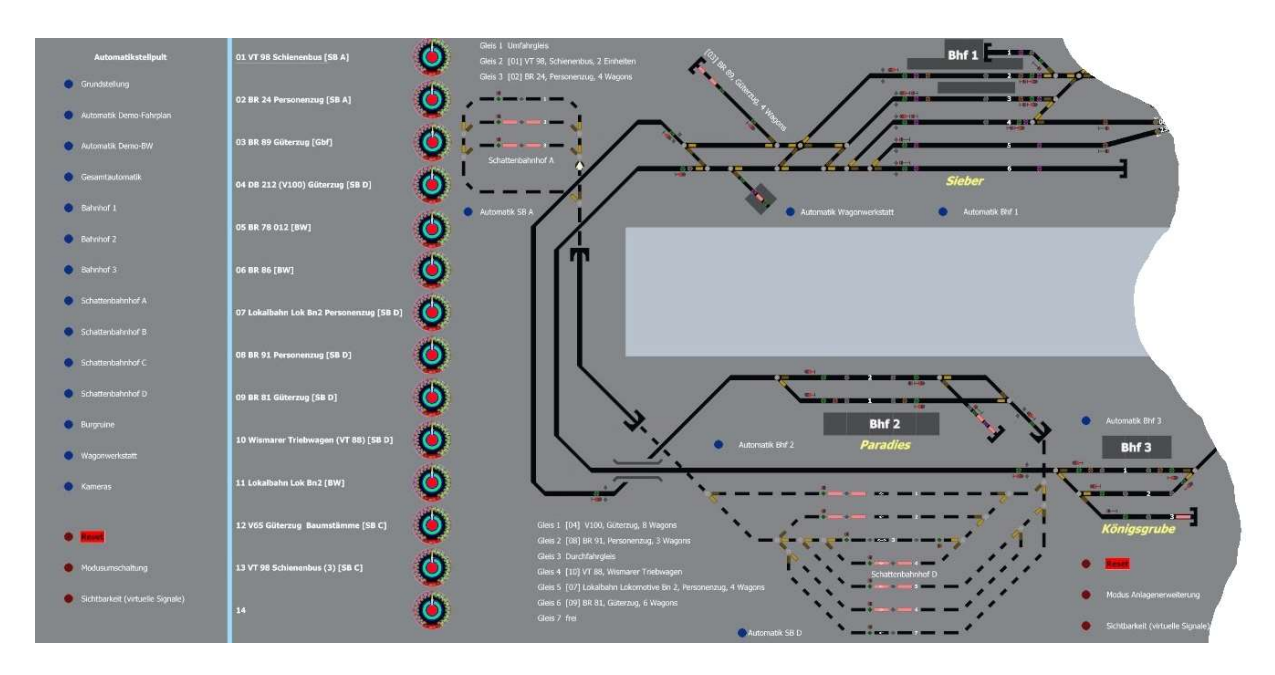

Bild 24: GBS ergänzt durch Automatikstellpult

Mit dem Einschalten der Funktion "Automatik Demo-Fahrplan" wird zuerst ein Reset durchgeführt. Dadurch wird sichergestellt, dass keine Fahrstraßen mehr aktiv sind und alle Weichen entsperrt wurden. Danach wird die Anlage in die Grundstellung gebracht. Details zur Grundstellung stehen im übernächsten Kapitel. Daran anschließend wird die Kameraautomatik aktiviert. Sie lässt sich bei

Bedarf jederzeit ausschalten und man kann seine Blickwinkel selbst ändern oder sich beispielsweise in ein Fahrzeug setzen und mitfahren. Zusätzlich wird auch noch die Automatik "Demo-Betriebswerk" eingeschaltet. Das bedeutet, dass die zwei parallel ablaufenden Programme so abgestimmt wurden, dass es zu keinen Kollisionen oder Blockaden kommt.

Es werden nicht auch alle vorhandenen Züge und Triebwagen eingesetzt. Es ging lediglich darum einen regen Betrieb darzustellen.

Der "Film" endet nach 16,5 Minuten. Wem das zu lang ist, der kann jederzeit die Automatik ausschalten. Es müssen dann aber die eventuell in den Bahnhöfen stehenden Züge oder Triebwagen manuell werteigefahren werden.

### Automatiken im Detail

#### Demo-Betriebswerk

Diese Vollautomatik führt ein Rangiermanöver im Bahnhof 1 Sieber durch. Die Lokomotive des vom nordwestlichen Anschlussgleis kommende Güterzugs soll im Betriebswerk behandelt werden. Da hierzu die Anhänger abgekuppelt werden müssen, die Bahnsteigleise (2 und 3) sowie das Überholungsgleis (4) nicht blockiert werden dürfen und außerdem eine direkte Anfahrt auf das Rangier-/Abstellgleis (5) ist nicht möglich ist, muss der Güterzug umfangreich rangiert werden. Außerdem muss eine auf dem Behandlungsgleis stehende Lokomotive BR 86 das Gleis zuvor räumen.

Bei der Programmierung gab es verhältnismäßig wenig Probleme solange die Automatik für diese Demo alleine lief. Sobald aber noch reger Zugbetrieb durch die Automatik Demo-Fahrplan hinzukam wurde es spannend und aufwendig. Es gibt auch noch einen "Fehler" im Programm den ich bis jetzt nicht beheben konnte. Für einen funktionierenden Ablauf spielt er aber keine Rolle. Bin ja gespannt ob der Fehler von jemanden gefunden wird.  $\bullet$ 

Zurück zum Rangieren. Der Güterzug fährt auf Gleis 3 ein und setzt nach kurzer Zeit zurück auf die Strecke Richtung Bahnhof 3 Königsgrube. Nach kurzem Stopp auf freier Strecke zieht er vor bis zum Entkupplungsgleis auf Gleis 5. Die Lokomotive (BR 89) kuppelt ab und fährt, nachdem die Drehscheibenbrücke auf die korrekter Stellung gedreht wurde, auf die Drehscheibe. Die Brücke wird jetzt so gedreht, dass die Lokomotive rückwärts auf das Lokbehandlungsgleis einfahren kann. Nachdem die Lokomotive Wasser und Kohle aufgenommen hat fährt sie über die Drehscheibe zurück aufs Gleis 5. Dabei setzt sie sich rückwärts wieder vor den Güterzug, kuppelt an und fährt rückwärts bis zum westlichen Gleissperrsignal. Wenn keine anderen Züge kreuzen fährt der Güterzug erneut auf die freie Strecke und setzt anschließend vor aufs Gleis 2. Nach kurzem Halt fährt er dann wieder auf das Anschlussgleis zurück. Der ganze Ablauf dauert etwas über 6 Minuten.

#### Grundstellung

Mit der Funktion Grundstellungen wird im Wesentlichen der Demo-Fahrplan vorbereitet. Sie ist aber auch für die meisten anderen Betriebsarten sinnvoll. Es wird ein Reset durchgeführt, die eventuell eingeschaltete Gesamtautomatik wird ausgeschaltet und lauffähige Personen werden aktiviert.

#### Gesamtautomatik

Der Tastschalter Gesamtautomatik bietet die komfortable Funktion alle Bahnhöfe, außer dem Schattenbahnhof B, in den Automatikbetrieb zu schalten. Im Schattenbahnhof B wird die Einfahrt auf das Gleis 1 voreingestellt.

In den Bahnhöfen sind folgende Automatisierungen vorhanden:

### Bahnhof 1, Sieber

Wie bereits erwähnt, ist der Bahnhof bedingt durch die zwei Betriebsmodi (Originalanlage, Anlagenerweiterung) entweder ein Endbahnhof (Spitzkehre) oder ein Durchgangs-/Trennungsbahnhof. Dadurch ändern sich die Anforderungen an die Automatik erheblich. In beiden Modi kommen die Züge und Triebwagen auf zwei Strecken aus dem Westen (West 1 vom Bhf 2 Paradies, West 2 vom Bhf 3 Königsgrube). Das oberste Gleis ist ein Güteranschlussgleis und wird manuell bedient.

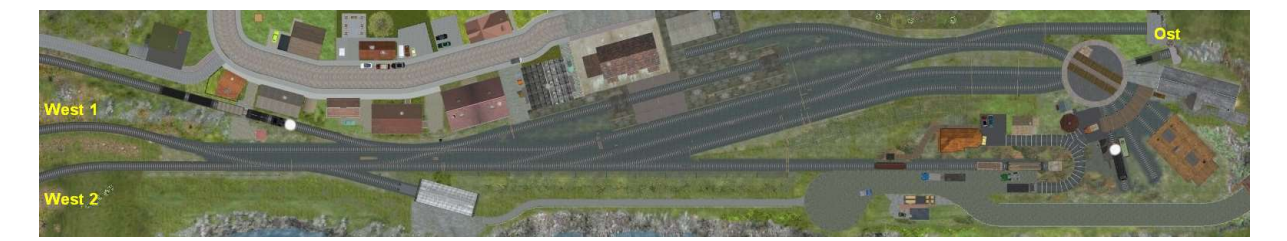

Bild 25: Bahnhof 1 Sieber aus der Vogelperspektive

In den drei Bahnhofseinfahrten befinden sich Gleiskontakte zum Identifizieren der Züge und Triebwagen (Identeinheiten). Alle aus Osten kommende Personenzüge und Triebwagen halten auf Gleis 2 für 20 s an. Güterzüge und die zurzeit im Betriebswerk (BW) stehenden Lokomotiven fahren ohne Halt über das Gleis 4 Richtung Westen. Bei der Betriebsart "Originalanlage" macht diese Funktion allerdings keinen Sinn und ist deshalb ausgeschaltet.

Die aus Westen kommenden Personenzüge und Triebwagen werden ins Gleis 3 einfahren und anhalten. In der Betriebsart "Anlagenerweiterung" werden sie ebenfalls nach 20 s weiterfahren. Eine Ausnahme ist dabei der Eilzug mit der BR 24. Aufgrund seiner Länge können nicht alle Wagons am Bahnsteig Gleis 3 zum Stehen kommen. Deshalb fährt er, entgegen der "normalen" Richtung, ins Gleis 2 ein. Die Umstand kann das Betriebsgeschehen, insbesondere im halbautomatischen Betrieb, spannend werden lassen bzw. bedarf besonderer Aufmerksamkeit. Die Güterzüge und Lokomotiven (aus dem BW) umfahren die Bahnsteige ohne anzuhalten auf Gleis 4.

Um von den festgelegten Zuordnungen der Züge und Triebwagen ausnahmsweise abzuweichen, genügt es die Automatik kurzfristig auszuschalten. Es kann allerdings vorkommen, dass nach dem Wiedereinschalten der Automatik ein zuvor auf einem Parallelgleis eingefahrener Zug nicht wieder anfährt. Die automatische Weiterfahrt ist nur bei eingeschalteter Automatik aktiviert. Der betroffene Zug muss also manuell (vorzugsweise grau-weißer Tastschalter für die Fahrstraßensteuerung) den Abfahrbefehl erhalten.

Die automatische Weiterfahrt kann auch gezielt ausgeschaltet werden. Dafür befinden sich im Gleisbildstellpult Bahnsteiggleisen braun-orange Tastschalter (braun = aus, orange = ein). So kann verhindert werden, dass insbesondere im gemischten Betrieb (manuell/automatisch ohne Fahrstraßensteuerung) es zu Kollisionen kommt.

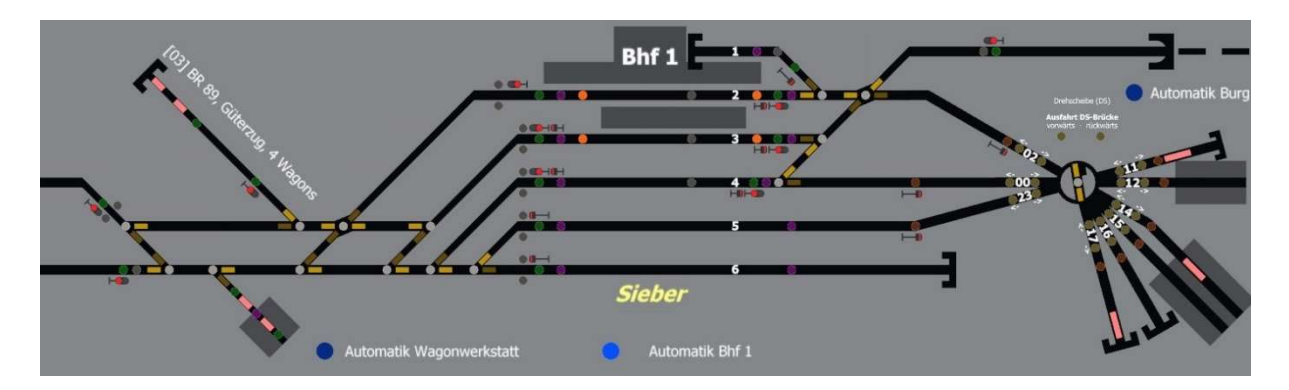

Bild 26: GBS Bahnhof 1 Sieber

# Bahnhof 2, Paradies

Im Bahnhof 2 (Bhf 2) Paradies befinden sich in den Bahnhofseinfahrten ebenfalls Identeinheiten. In diesem Bahnhof halten, mit Ausnahme des Eilzugs mit der BR 24, auf Gleis 1 lediglich Personenzüge und Triebwagen,. Nach einer kurzen Wartezeit verlassen sie den Bahnhof automatisch. Alle anderen Züge oder Lokomotiven durchfahren den Bahnhof auf Gleis 2 ohne Halt.

Das Abstellgleis kann nur im manuellen Betrieb angefahren werden. Die Ausfahrt kann wahlweise über die Fahrstraßensteuerung (Vorteil: Alle korrespondierenden Signale werden automatisch auf Hp0 gestellt) oder manuell durch den grünen Tastschalter erfolgen.

Das Entkupplungsgleis wird über den lila Tastschalter betätigt.

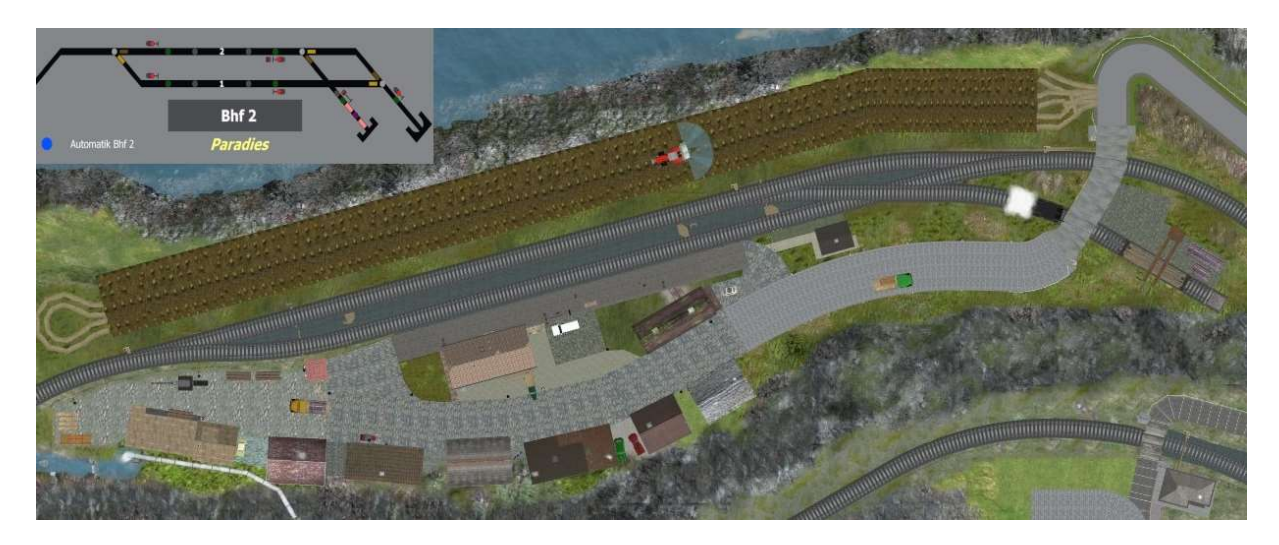

Bild 27: Bahnhof 2 Paradies mit GBS aus der Totalen

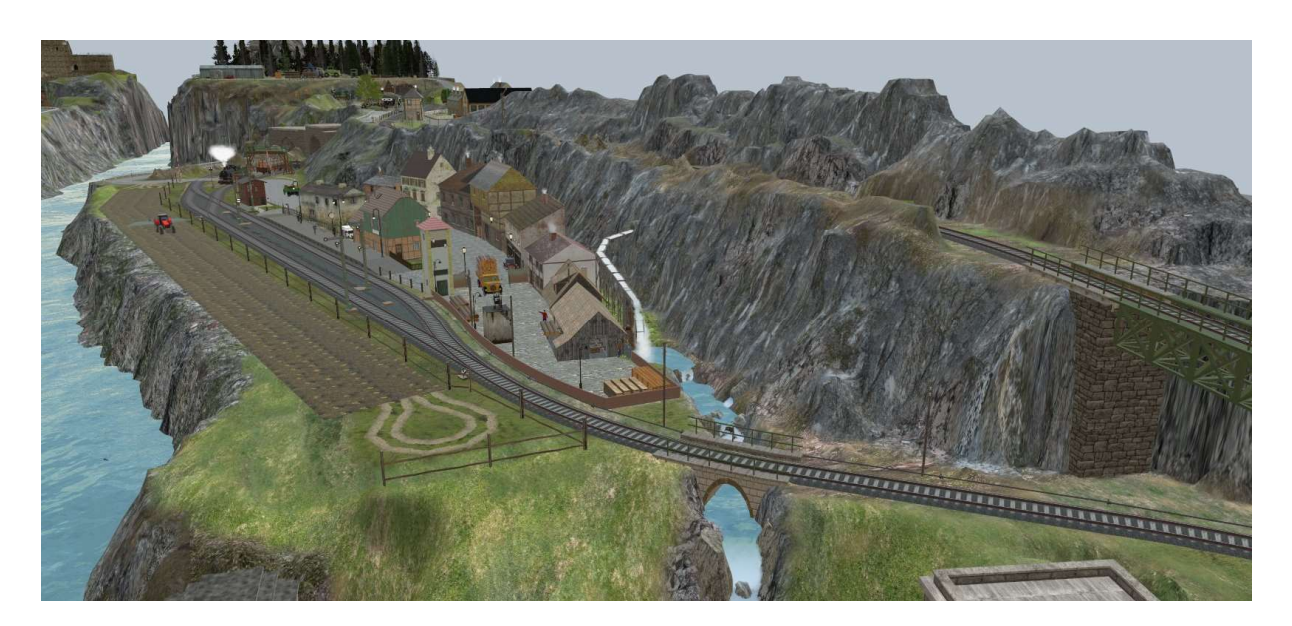

Bild 28: Bahnhof 2 Paradies aus der Perspektive

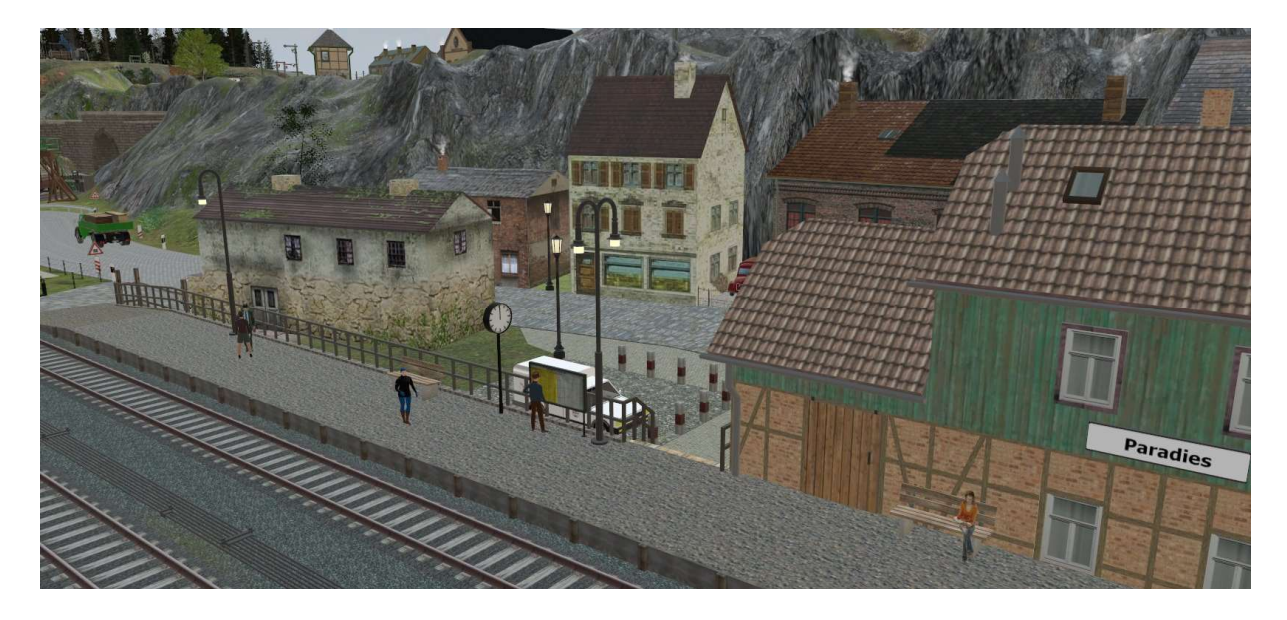

Bild 29: Bahnhof 2 Paradies Bahnsteig

# Bahnhof 3, Königsgrube

Wie im Bahnhof 2 befinden sich in den Bahnhofseinfahrten Identeinheiten. Im Königsgrube halten auf Gleis 1 lediglich die Triebwagen und nach einer kurzen Wartezeit fahren sie automatisch wieder ab. Alle anderen Züge oder Lokomotiven durchfahren den Bahnhof auf Gleis 2 ohne Halt.

Das Abstellgleis kann ebenfalls nur im manuellen Betrieb angefahren werden. Die Ausfahrt kann direkt über die Signalansteuerung oder über die hinterlegte Fahrstraße erfolgen.

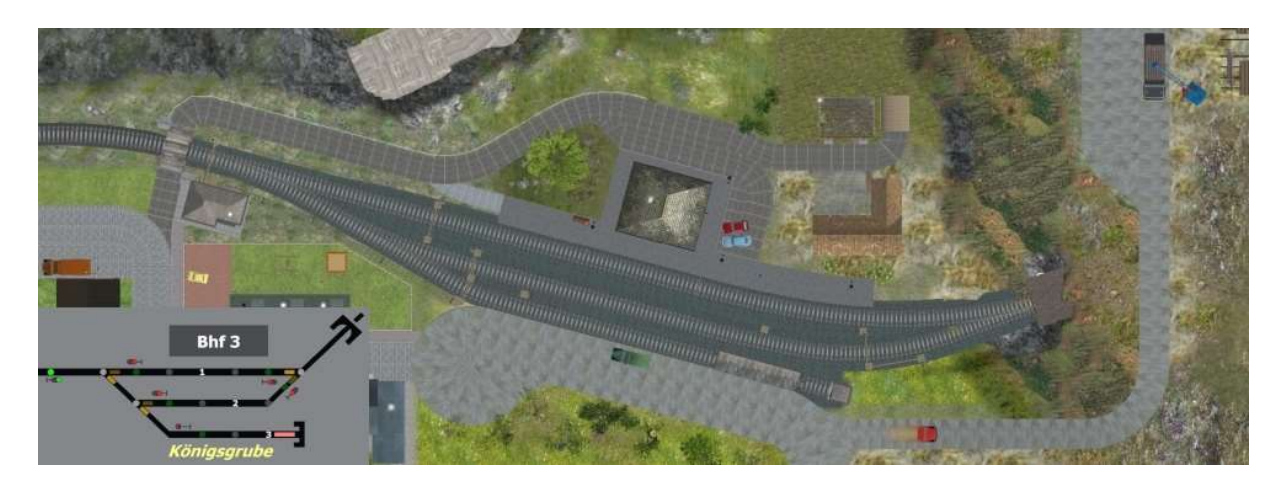

Bild 30: Bahnhof 3 Königsgrube mit GBS aus der Totalen

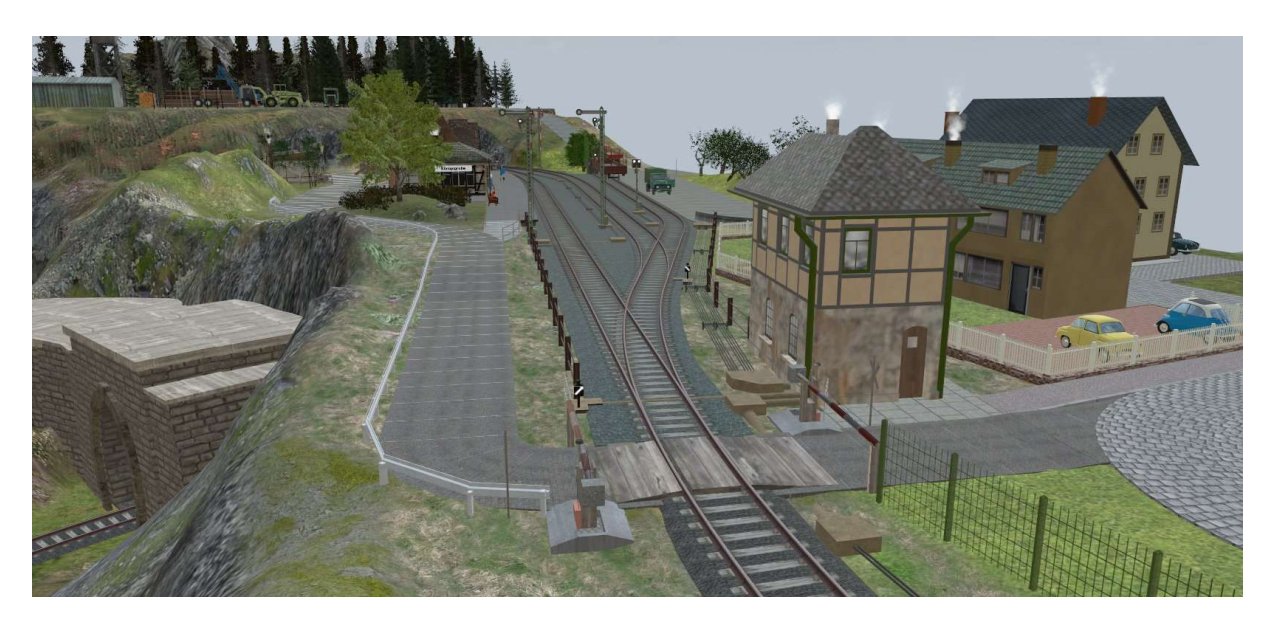

Bild 31: Bahnhof 3 Königsgrube aus der Perspektive

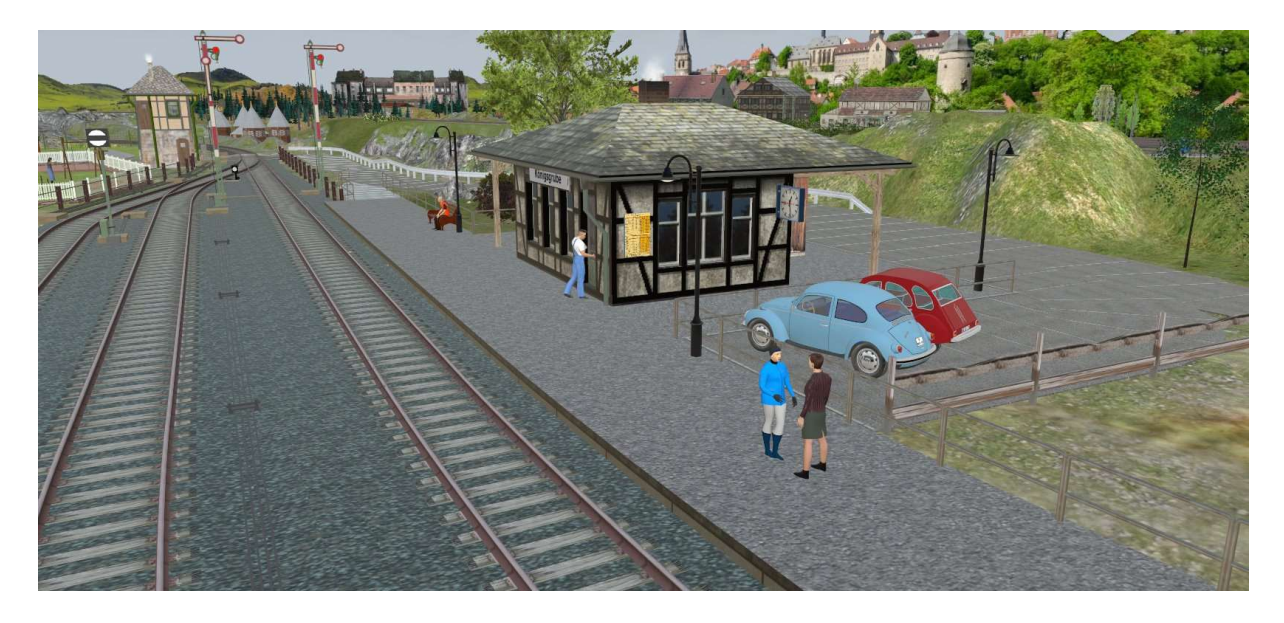

Bild 32: Bahnhof 3 Königsgrube Bahnsteig

### Schattenbahnhof A (SB A)

Wie in jedem Schattenbahnhof werden bei der Einfahrt die Weichen in Richtung Umfahrgleis gestellt. In diesem Schattenbahnhof haben der Eilzug mit einer Schlepptenderlokomotive BR 24 [Lok 02] und der zweiteilige Schienenbus [Lok 01] ihre Parkposition. Entsprechend werden die Weichen in Richtung Parkposition gestellt. Das geschieht, wie bereits zuvor beschrieben, unabhängig von der Schalterstellung des Tastschalters "Automatik SB A".

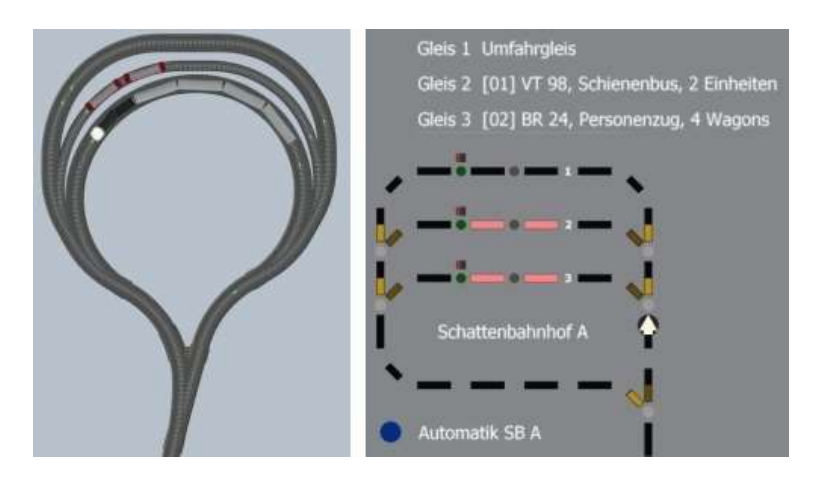

Bilder 33, 34: Gleisplan und Gleisbildstellpult vom Schattenbahnhof A

In diesem Schattenbahnhof findet im Automatikbetrieb ein "rotierender" Wechsel statt. Das bedeutet: Wenn ins freie Gleis 1 ein Zug einfährt (kommt vom Schattenbahnhof D), wird die Fahrstraße Ausfahrt Gleis 2 (Parkposition bzw. Abstellgleis vom Schienenbus) aktiviert. Der Schienenbus verlässt den Schattenbahnhof und kommt irgendwann wieder zurück. Dann wird er die im Gleis 3 stehende Lokomotive BR 24 aktivieren und der Personenzug dreht seine Runde. Sobald der Zug zurückkehrt löst er die Fahrstraße im Gleis 1 aus und das Ganze wiederholt sich solange, bis kein neuer Zug vom Schattenbahnhof D mehr kommt oder der Tastschalter "Automatik SB A" ausgeschaltet wird.

Jeder wird irgendwann gerne mal im laufenden Automatikbetrieb gerne manuell. So kann es durchaus vorkommen, dass der ins Gleis 1 einfahrende Zug den im Gleis 2 stehenden Schienenbus nicht starten kann, da dieser gar nicht vorhanden ist, sondern gerade manuell geführt unterwegs ist. In der ersten Version der Automatiksteuerung hängte diese sich dann auf. Jetzt ist der Schattenbahnhof so programmiert, dass wenn der zu startende Zug, in diesem Fall der Schienenbus, nicht vorhanden ist, der nächste Zug, in diesem Fall der Personenzug mit der BR 24, gestartet wird. Sind beide Züge nicht vorhanden, fährt der ins Gleis 1 einfahrende Zug einfach weiter. Für die Gleise 2 und 3 ist diese Automatikänderung aber nicht sinnvoll, da diese Gleise die Abstellgleise bzw. Parkpositionen für den Schienenbus und den Personenzug sind.

### Schattenbahnhof B (SB B)

Im Schattenbahnhof B findet bei aktivierten Tastschalter "Automatik SB B" lediglich ein Wechsel zwischen den Gleisen 1 und 2 statt. Das bedeutet, dass ein in Gleis 1 einfahrender Zug den in Gleis 2 stehenden Zug aktiviert und umgekehrt.

Nach dem Einschalten des Tastschalters "Automatik SB B" muss erst einmal ein Zug oder Triebwagen in den Schattenbahnhof einfahren und halten. Erst dann kann der Wechselbetrieb stattfinden. Umgekehrt bedeutet das aber auch, dass nach dem Ausschalten ein Zug oder Triebwagen im Schattenbahnhof verbleibt. Er wird nicht automatisch ausfahren. Dazu muss der Fahrdienstleiter aber lediglich die entsprechende Fahrstraße aktivieren.

Anfangs gab es das Problem, dass der erste Zug nach der Aktivierung des Automatikbetriebs die Fahrstraße vom Parallelgleis (wo aber kein Zug steht) aktivierte und dadurch die Einfahrtweiche gesperrt war. Neu ankommende Züge konnten deshalb nicht in die korrekte Richtung des Schattenbahnhofs einfahren. Abhilfe schafften zusätzlichen Befehle "Fahrstraßen deaktivieren" beim auslösenden Gleiskontakt "SB B Einfahrt".

Eine Besonderheit sind die Portale. Sie sind virtuelle Direktverbindungen zum Schattenbahnhof C und lassen sich bei einer echten Anlage nur sehr aufwendig realisieren. Abgesehen mal davon, dass für den Nachbau dieser MBS-Anlage der Raum (siehe Bild 1) verlängert werden müsste, so bliebe immer noch die Zimmertür als unüberwindbares Hindernis. Aber für echte Modellbauer ist das keine allzu große Herausforderung. Sie würden in ähnlichen Fällen wahrscheinlich eine Brücke von einem Anlagenschenkel zum anderen bauen. Diese müsste allerdings vor jedem Öffnen der Tür entfernt werden. Vorsichtshalber hängt an der Tür von außen ein Schild "Bitte nicht stören!" und die Tür wird abgeschlossen. Da jeder dafür Verständnis hat kann man sich jetzt ungestört dem schönsten Hobby der Welt widmen.

Es ist empfehlenswert das Portal A (blau) über die entsprechende Fahrstraße anzusteuern. So wird ein Zug oder Triebwagen auch bei eingeschalteter Automatik den Weg finden und nicht ins Gleis 1 oder Gleis 2 einfahren.

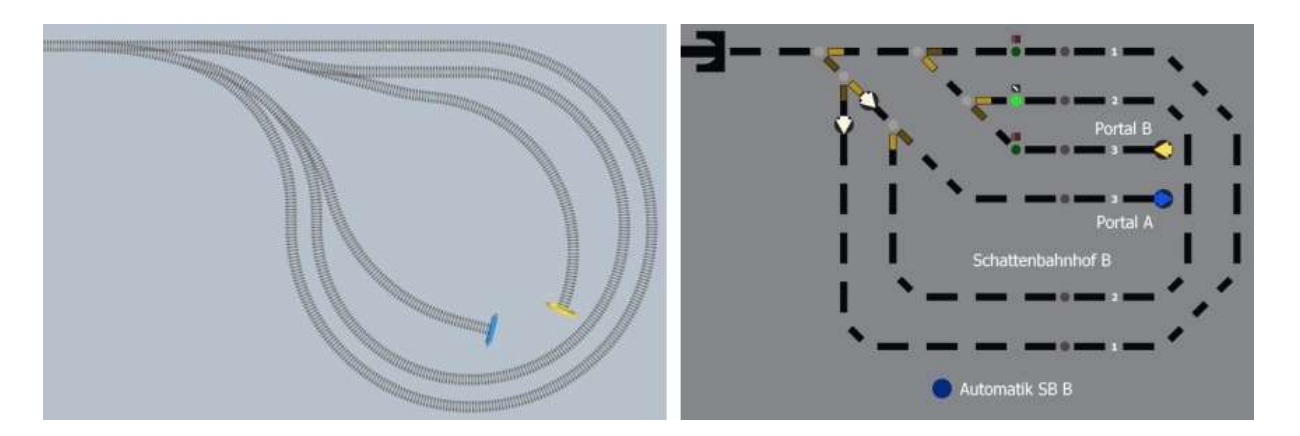

Bilder 35, 36: Gleisplan und Gleisbildstellpult vom Schattenbahnhof B

#### Schattenbahnhof C

Den Schattenbahnhof C könnte man als Zusammenfassung von den Schattenbahnhöfen A und B interpretieren. Er besitzt 2 Abstellgleise, es kann Wechselbetrieb stattfinden und er hat Portale. Auf den fest zugeordneten Abstellgleisen haben der dreiteilige Schienenbus (Gleis 3) und die 4 Rungenwagon mit Baumstämmen hinter einer V65 (Gleis 2) ihre Parkpositionen.

Das Portal B (gelb) lässt sich jedoch nur über die entsprechende Fahrstraße ansteuern. Begründet ist das durch die Identeinheit bei der Einfahrt. Egal ob die Automatik ein- oder ausgeschaltet ist, werden die Züge oder Triebwagen immer den Gleisen 1 bis 3 zugeordnet. Bei aktivierter Fahrstraße zum Portal B sind die Weichen aber gesperrt, die Weichenstellungen können durch die Identeinheit nicht verändert werden und das Portal B kann passiert werden.

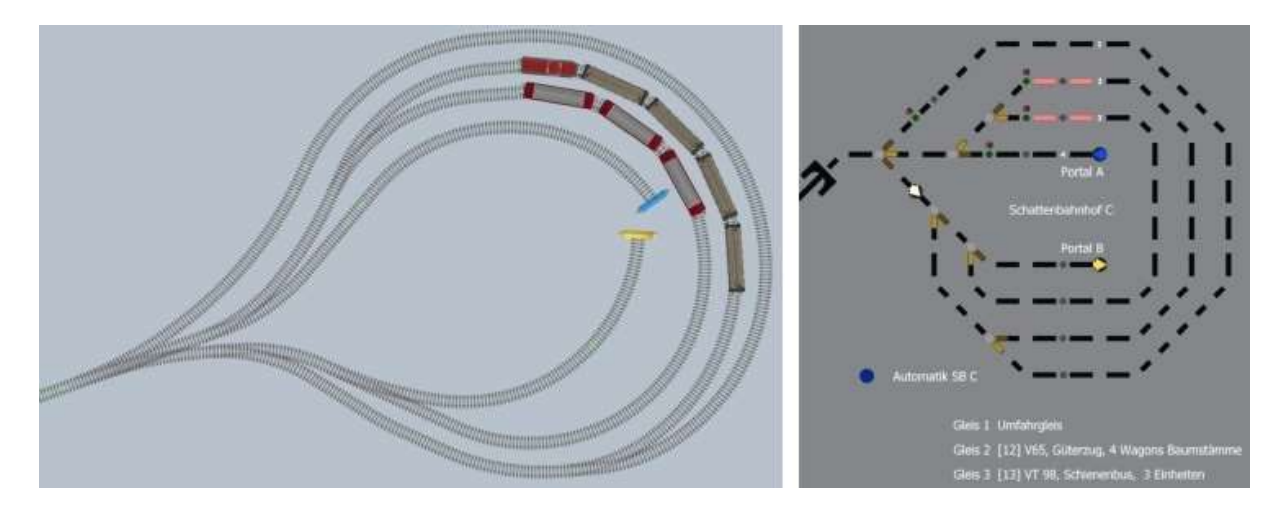

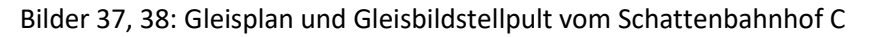

Einem kritischen Leser ist bestimmt aufgefallen, dass Text und Bild nicht übereinstimmen. Der Schienenbus und die V65 haben ihre Parkplätze getauscht. Hintergrund: Im laufenden Betrieb wurde so mancher Güterwagen an den Güterzug zusätzlich angehängt und dann war das ehemalige Parkgleis einfach zu kurz. Eine Methode zu überprüfen ob eine zulässige Länge nicht überschritten wird ist mir zurzeit nicht bekannt - aber man lernt ja nie aus. Für diese Anlage ist so Feature aber nicht mehr geplant.

### Schattenbahnhof D

Der Schattenbahnhof D ist das eigentliche Depot für einen abwechslungsreichen Betrieb. Auch hier ermöglicht die Automatik einen Wechselbetrieb. Der wesentliche Unterschied zu den anderen Schattenbahnhöfen aber ist, dass hier keine Kehrschleife integriert ist. Nachdem ein Zug gestartet wurde, erscheint er kurzfristig auf Höhe Null und fährt gleich darauf in den Tunnel vom Schattenbahnhof A. Sofern die Automatik vom Schattenbahnhof A ausgeschaltet ist passiert der Zug, jetzt aber in anderer Richtung, die kleine Lichtung am See und fährt zurück in den Tunnel vom Schattenbahnhof D. Alle Fahrzeuge durchfahren in dieser Richtung den Schattenbahnhof ohne Halt auf Gleis 3. In der anderen Richtung wird das Gleis 3 von allen Fahrzeugen genutzt die keine Parkposition in diesem Tunnel haben.

Auf Gleis 1 befindet sich eine V100 mit dem längsten Zug dieser Anlage. Länger dürfen auch keine Züge sein, wenn man Unfälle im Automatikbetrieb (gilt für alle Schattenbahnhöfe, insbesondere Schattenbahnhof A, inklusive der Portale) vermeiden möchte.

Für den Nachbau dieser Anlage als reale Anlage sei erwähnt, dass dieser Schattenbahnhof eine Neigung von 3° aufweist. Das könnte durchaus Schwierigkeiten bei den Gleisharfen verursachen. Glücklicherweise gibt es diese Problematik in der Simulation aber nicht.

Noch ein Hinweis: Das Gleis 7 wurde bewusst frei gelassen um ggf. später noch einen Zug oder Triebwagen hinzuzufügen. Dazu müssen in der Ereignisverwaltung (EV) lediglich drei Änderungen/Ergänzungen vorgenommen werden.

- 1. Im Pfad "Schattenbahnhöfe\SB D\..." muss das Ereignis "Gleiskontakt SB D Einfahrt von Bhf 2 (Identeinheit) wird ausgelöst" um das neue Fahrzeug erweitert werden,
- 2. Im Pfad "Automatik\SB D\... muss das Ereignis "Gleiskontakt SB D Gleis 7 Automatikbetrieb wird ausgelöst" mit 'Leben' gefüllt werden (ähnlich wie bei den anderen Gleisen, in der Aktion "Schalter betätigen" muss hier Gleis 1 eingetragen werden),
- 3. Im Pfad "Automatik\SB D\... muss im Ereignis "Gleiskontakt SB D Gleis 6 Automatikbetrieb wird ausgelöst" die Aktion "Schalter betätigen" auf Gleis 7 geändert werden.

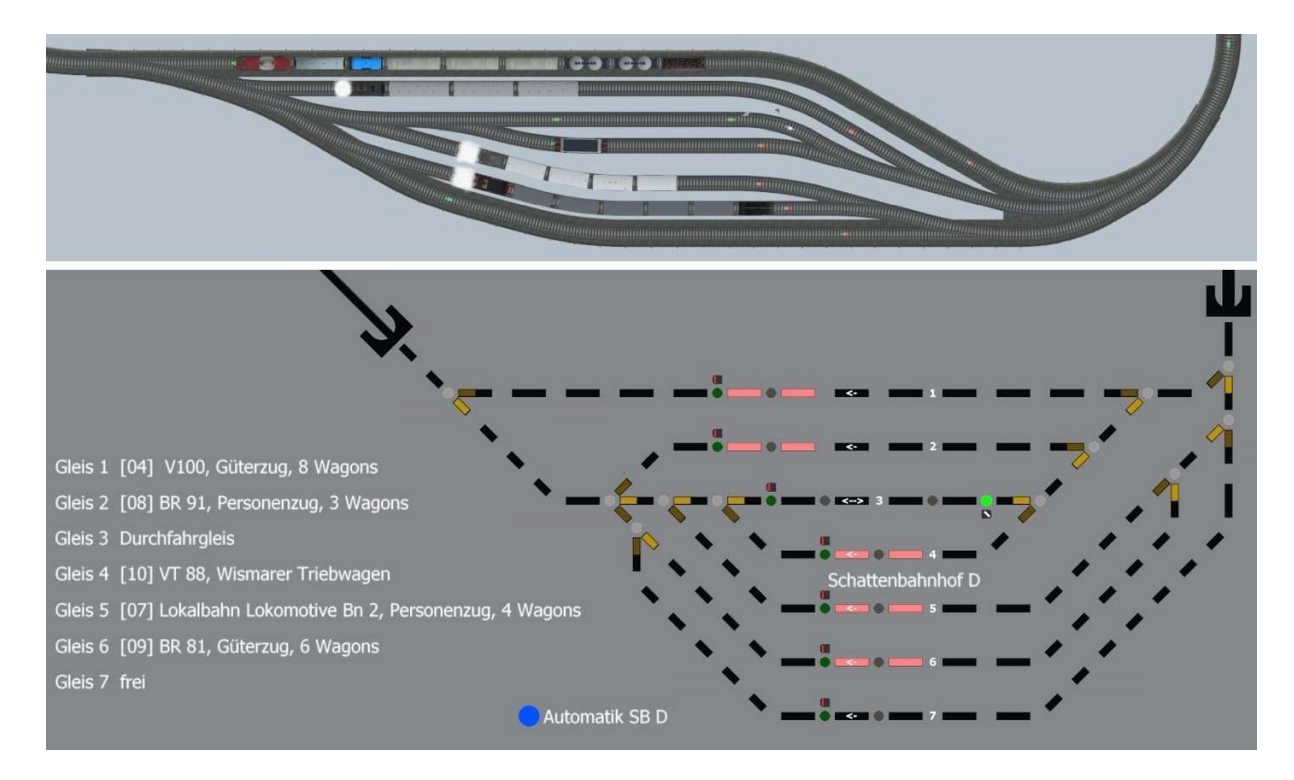

Bilder 39 (oben), 40 (unten): Gleisplan und Gleisbildstellpult vom Schattenbahnhof D

### Betriebswerk (BW)

Im Kapitel Demo Betriebswerk wurde der folgende Ablauf ja bereits ausführlich beschrieben. Zur Erinnerung: Der Tastschalter "Automatik Demo BW" startet einen automatischen Ablauf einer Demonstration. Ein Güterzug kommt aus dem Westen und hält ich Gleis 3 vom Bahnhof 1 Sieber. Da es keine direkte Fahrstrecke zu den Abstellgleisen gibt, muss der Güterzug etwas rangieren damit das Gleis 5 erreicht wird. Die Lok (BR 89) kuppelt hier ab und fährt über die Drehscheibe zum Lokbehandlungsgleis. Eine zuvor in diesem Gleis stehende BR 86 hatte es vorher verlassen und ist in den Lokschuppen eingefahren. Nach der Lokbehandlung fährt die BR 89 zurück ins Gleis 5, kuppelt am Güterzug an und setzt rückwärts vor bis zum Gleissperrsignal.

Die eigentliche Automatik vom Betriebswerk (BW) lässt sich aber nicht ein- oder ausschalten und ist ständig aktiv. Sie sorgt dafür, dass sich nicht nur von den Lokschuppen die Tore automatisch öffnen und schließen, sondern ermöglicht auch eine vereinfachte Bedienung der Drehscheibe mit den entsprechenden Gleisen.

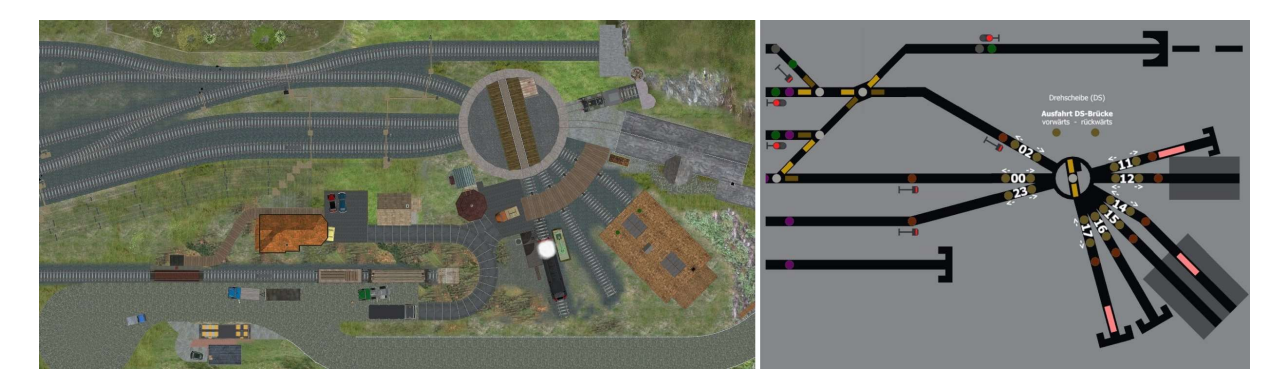

Bilder 41, 42: BW mit Drehscheibe und GBS

Ein paar Anmerkungen zu den Bedienelementen. Die Gleisnummerierung orientiert sich an der Position der Drehscheibe. Das erleichtert die Bedienung insbesondere wenn die Drehscheibe über das Eigenschaftsfenster angesteuert werden soll.

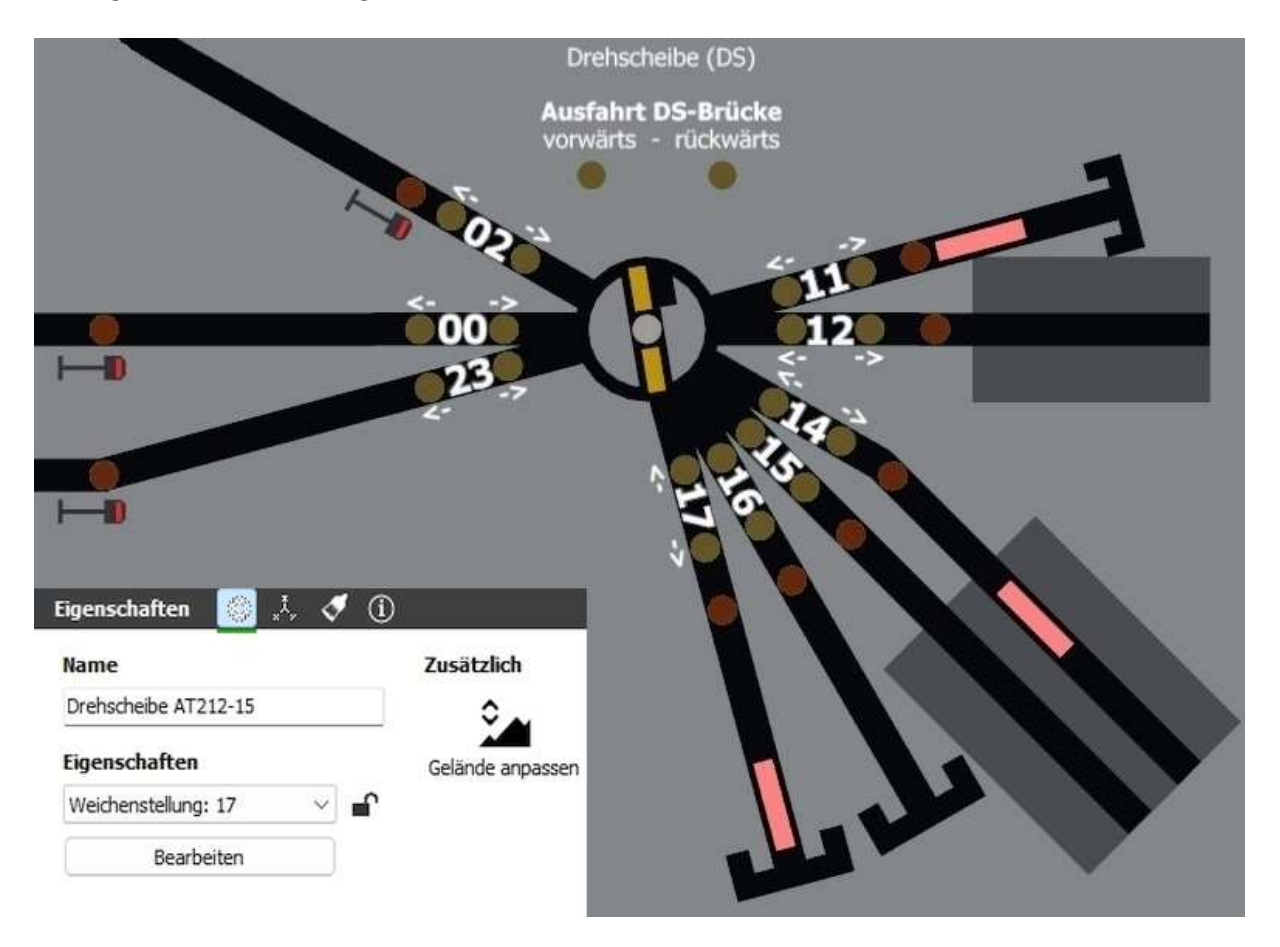

Bild 43: Bedienelemente für die Drehscheibe mit Eigenschaftsfenster

Direkt neben den Gleisnummerierungen sind hellbraun-gelbe Tastschalter angebracht (hellbraun = aus, gelb = ein). Entsprechend den Richtungspfeilen wird die Drehscheibe in die Position "einfahren auf die Drehscheibenbrücke" oder "ausfahren von der Drehscheibenbrücke" gestellt. Wird beispielsweise am Gleis 00 der rechte Tastschalter "Einfahrt" betätigt, so wird die Drehscheibenbrücke in die entsprechende Position gedreht. Sofern die Lokomotive vorwärts auf die Brücke fährt, wird die Lokspitze beim Drehscheibenhäuschen anhalten. Diese Art der Positionierung, Lokspitze möglichst immer beim Drehscheibenhäuschen, reduziert die Fehlbedienungen ganz erheblich, sie ist aber kein Muss.

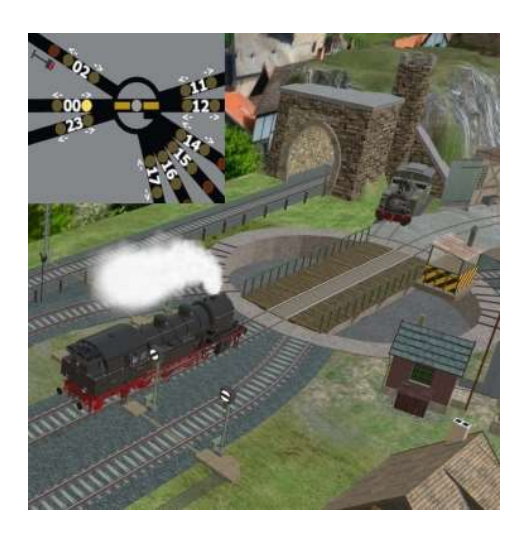

Bild 44: Einfahrt vorwärts auf Drehscheibenbrücke

Um die Drehscheibenbrücke zu verlassen gibt es zwei Optionen. Die Lokomotive wird (in diesem Beispiel um 180°) gedreht und fährt vorwärts von der Brücke oder sie wird nicht gedreht und fährt rückwärts von der Brücke (üblicherweise in einen Lokschuppen). Für die Ausfahrt von der Brücke muss ein zusätzlicher Tastschalter betätigt werden (siehe Bilder 45 und 46); entweder vorwärts oder rückwärts. Der Tastschalter wird automatisch nach 5 Sekunden wieder ausgeschaltet.

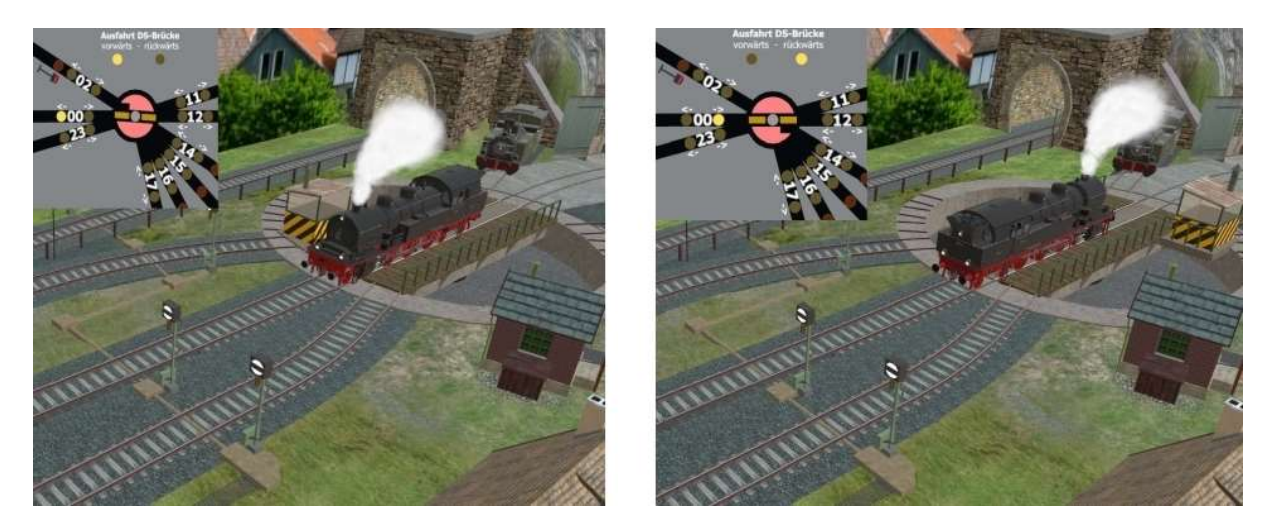

Bilder 45, 46: Ausfahrt von der Bücke (links vorwärts, rechts rückwärts)

Eleganter erfolgt die Einfahrt auf die Drehscheibenbrücke mit den braun-orangen Tastschaltern. Sobald einer dieser Tastschalter betätigt wird dreht die Drehscheibenbrücke in die gewählte Position und anschließend schaltet das entsprechende Gleissperrsignal auf Sh1. Die Lokomotive fährt unabhängig von der Fahrtrichtung auf die Drehscheibenbrücke und hält dort, auch wenn sich gegenüber dem Einfahrtgleis ein weiteres Gleis befindet (in diesem Fall Gleis 12), an.

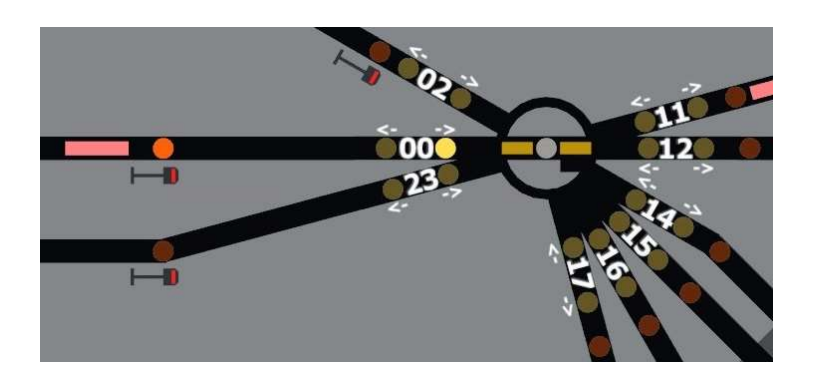

Bild 47: GBS mit aktivierter automatischen Einfahrt auf die Drehscheibenbrücke

Auch wenn die Bedienung anfangs zu komplex oder kompliziert erscheint, nach kurzer Zeit und ein wenig Übung möchte man auf diese Automatik nicht mehr verzichten.

#### Wagonwerkstatt

Diese Automatik ist ziemlich unspektakulär. Mit ihr wird ein von einer kurzen Lokomotive geschobenen Anhänger im Gebäude abgekuppelt und die Lokomotive setzt etwas zurück um die Tore zu schließen.

### Burgruine, Freizeitpark

Die Burgruine (Ruine von FeuerFighter) wurde zu einem Freizeitpark umfunktioniert. Dem entsprechend mussten jede Menge Absperrgitter und Zäune zur Sicherheit der Besucher angebracht werden. Damit alles nicht zu starr wirkt, wurden ein paar Besucher als Rollmaterial eingestellt.

Die Kindereisenbahn aus dem Katalog hat aber leider einige Schwächen. So passt beispielsweise die Spurweite des Zuges nicht zu den Gleisen oder einige Personen schweben in der Luft. Ich hätte ja versuchen können das Modell komplett neu zu modellieren, aber die Idee von @fmkberlin einfach kommentarlos übernehmen und als eigenes Werk zu veröffentlichen ist nicht mein Ding. Ich bin der Meinung, dass die Modellbauer vom MBS Großartiges leisten und wir alle ihnen sehr zu Dank verpflichtet sind. Vielen Dank deshalb an dieser Stelle an die Modellbauer der Freizeitparkobjekte @fmkberlin, @FeuerFighter, @maiky, @maxwei, @Toni und @brk.schatz.

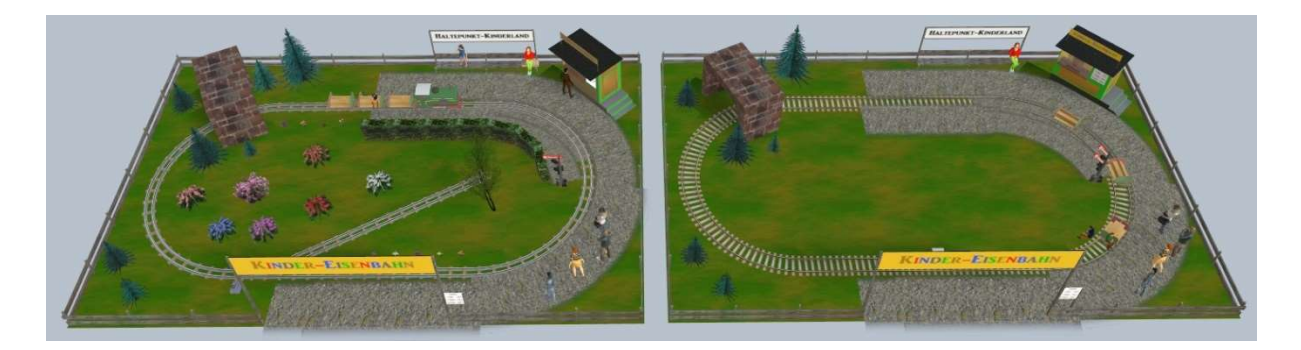

Bilder 48, 49: Kindereisenbahn modifiziert (links) und das Original (rechts)

#### Schlussbetrachtung

Die Anlage wurde wie bereits beschrieben in der Betriebsart "Automatik Demo Fahrplan" veröffentlicht. Hier werden die meisten Automatiken eingeschaltet und man kann sich bequem zurücklehnen und dabei dem Geschehen auf der Anlage einfach zuschauen. Ich persönlich finde diese Betriebsart bei meinen Anlagen meistens am schönsten. Man kann sich entspannt zurücklehnen und am abwechslungsreichen Fahrbetrieb mit spannenden Situationen erfreuen.

Aber Geschmäcker sind bekanntlich verschieden und jemand der gerne als Fahrdienstleiter selbst agiert, wird diese Betriebsart wahrscheinlich meiden. Ich muss gestehen, dass ich bei dieser Anlage auch auf den Geschmack gekommen bin die Züge und Triebwagen manuell oder doch zumindest im halbautomatischen Modus fahren zu lassen. Sobald die Automatiken der sichtbaren Bahnhöfe eingeschaltet sind, lassen sich relativ bequem spannende Manöver durchführen und es kann ein relativ flüssigen Betrieb realisiert werden.

Abschließend noch ein paar Worte zu diesem Bericht. Er ist (leider?) erheblich länger geworden als geplant. Außerdem beherrsche ich es fast meisterlich Rechtschreibfehler zu produzieren. Dieses bitte ich zu entschuldigen. Wenn jemand sich die Mühe macht und die Fehler ankreuzt, so werde ich dieses Dokument gerne überarbeiten.

Aufgrund der Länge des Gesamttextes und dem benötigten Speicherplatz für die Bilder, wurde er als Mehrteiler veröffentlicht. Es gibt das Dokument aber auch als PDF im Anhang.

Die Bauzeit der Anlage betrug 5 Monate (03/2022 bis 08/2022). Zwei Monate benötigte ich allein für die Fahrstraßensteuerung und der Programmierung der Demo-Automatiken (mit Fehlersuche!).

Und zum Schluss noch einmal vielen Dank an Otto O. Kurbjuweit für den tollen Gleisplan und die freundliche Genehmigung ihn hier veröffentlichen zu dürfen.

Schleswig-Holstein, August 2022 Spurwechsel